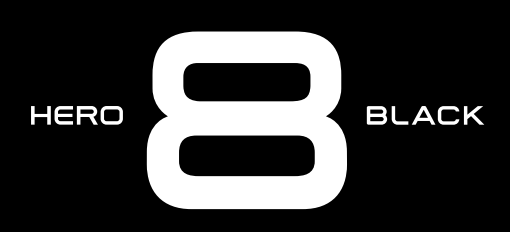

# Únete al movimiento GoPro

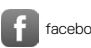

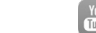

[facebook.com/GoPro](http://facebook.com/GoPro) [youtube.com/GoPro](http://youtube.com/GoPro)

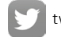

[twitter.com/GoPro](http://twitter.com/GoPro)

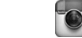

**[instagram.com/GoPro](http://instagram.com/GoPro)** 

# Contenido Contenido

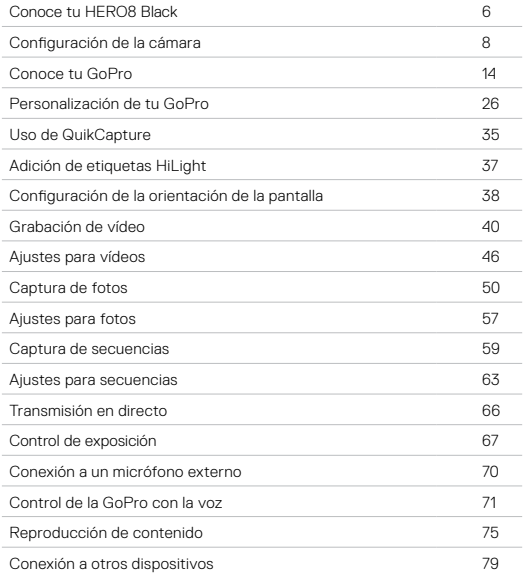

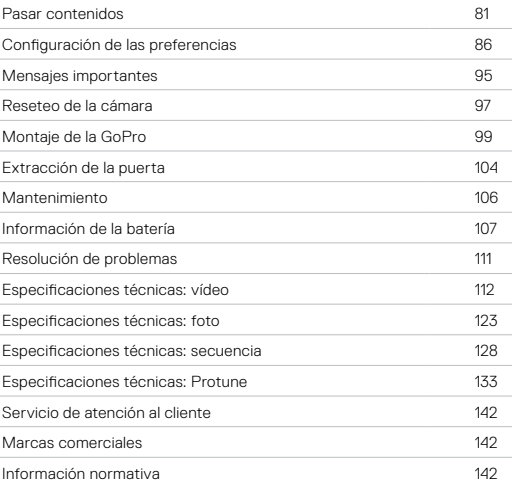

## Conoce tu HERO8 Black

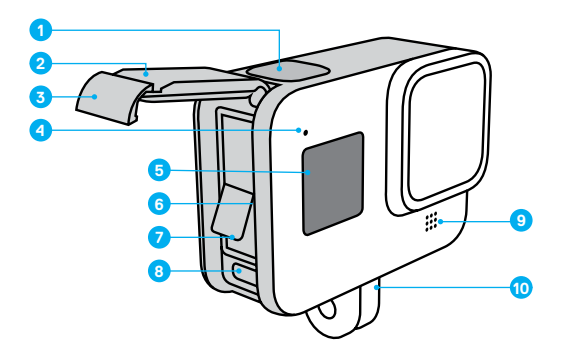

- 1. Obturador
- 2. Puerta
- 3. Pestillo de la puerta
- 4. Luz de estado
- 5. Pantalla de estado
- 6. Ranura para tarjeta microSD
- 7. Batería
- 8. Puerto USB-C
- 9. Micrófono
- 10. Adaptador de montaje

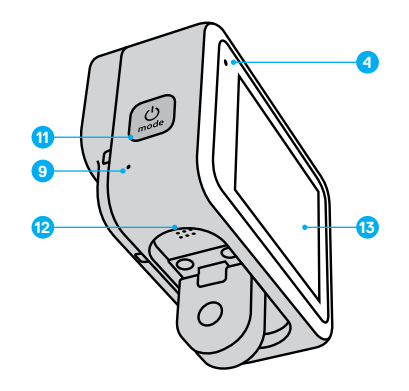

- 11. Botón Modo
- 12. Altavoz
- 13. Pantalla táctil

Descubre cómo usar los accesorios incluidos con tu GoPro. Consulta *Montaje de la GoPro* (a partir de la página 99).

#### TARJETAS MICROSD

Necesitarás una tarjeta microSD (de venta por separado) para guardar tus vídeos y fotos. Usa tarjetas de marcas reconocidas que cumplan estos requisitos:

- microSD, microSDHC o microSDXC
- Calificación Clase 10 o UHS-I
- Capacidad máxima de 256 GB

Para ver una lista de las tarjetas microSD recomendadas, visita [gopro.com/microsdcards](https://gopro.com/help/articles/block/microSD-Card-Considerations).

*Atención:* Asegúrate de tener las manos limpias y secas antes de manipular la tarjeta SD. Consulta las instrucciones del fabricante para ver el rango de temperatura aceptable de tu tarjeta y otra información importante.

**CONSEJO PROFESIONAL:** Formatea tu tarjeta SD con frecuencia para mantenerla en buenas condiciones. Al formatearla, borrarás todo el contenido; asegúrate de guardarlo primero.

- 1. Desliza hacia abajo para acceder al panel de control.
- 2. Toca Preferencias > Resetear > Formatear tarjeta SD.

Para obtener más información sobre cómo guardar tus vídeos y fotos, consulta *Pasar contenidos* (página 81).

# <span id="page-4-0"></span>Configuración de la cámara Configuración de la cámara

### BATERÍA RECARGABLE

Para obtener el máximo rendimiento posible, asegúrate de usar la batería recargable de GoPro (HERO8 Black/HERO7 Black/HERO6 Black) con tu nueva GoPro.

Aunque hay baterías más antiguas de GoPro y baterías de otros fabricantes que podrían encajar en tu HERO8 Black, limitarán enormemente el rendimiento de la cámara.

**CONSEJO PROFESIONAL:** Hay una manera muy sencilla de comprobar el estado de la batería y asegurarte de que usas la correcta.

- 1. Desliza hacia abajo para acceder al panel de control.
- 2. Toca Preferencias > Acerca de > Información de la batería.

CONFIGURACIÓN DE LA TARJETA MICROSD Y LA BATERÍA

1. Desbloquea el pestillo y abre la puerta.

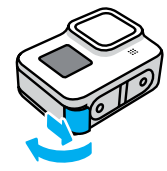

2. Con la cámara apagada, introduce la tarjeta SD en la ranura para tarjetas con la etiqueta mirando hacia el compartimento de la batería.

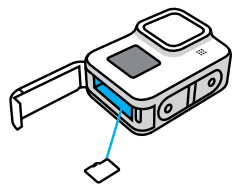

Para extraer la tarjeta, presiónala hacia dentro con la uña.

## Configuración de la cámara Configuración de la cámara

3. Inserta la batería.

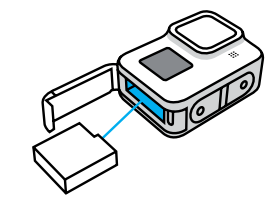

4. Conecta la cámara al cargador USB o al ordenador mediante el cable USB-C incluido.

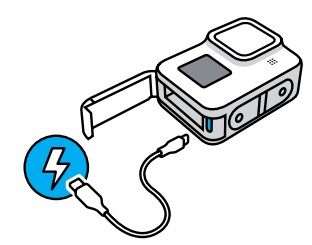

La batería tarda unas 2 horas en cargarse completamente. La luz de estado de la cámara se apagará cuando termine. Para obtener más información, consulta *[Información de la batería](#page-53-0)* (página 107).

**CONSEJO PROFESIONAL:** Para cargar más rápido, usa el Supercharger de GoPro (de venta por separado).

5. Cuando la carga se haya completado, retira el cable y cierra la puerta. Asegúrate de que el pestillo de la puerta esté bien cerrado y bloqueado antes de usar la cámara.

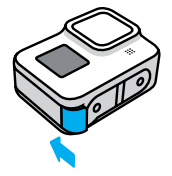

6. Presiona la bisagra de la puerta para garantizar un sellado correcto.

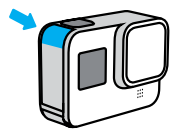

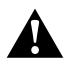

ADVERTENCIA: La puerta de tu GoPro se puede extraer. Para asegurarte de que esté bien cerrada y sellada, y de que no le entre nada de agua, examina el pestillo y presiona la bisagra después de cerrarla.

### Configuración de la cámara Configuración de la cámara

### ACTUALIZACIÓN DEL SOFTWARE DE LA CÁMARA

Para disfrutar de las últimas prestaciones y obtener el mejor rendimiento posible de tu GoPro, asegúrate de que tiene el software más reciente.

#### Actualización con la aplicación GoPro

- 1. Descarga la aplicación desde Apple App Store o Google Play.
- 2. Sigue las instrucciones en pantalla que ofrece la aplicación para conectar la cámara a tu dispositivo móvil. Si hay nuevo software de la cámara disponible, la aplicación te indicará cómo instalarlo.

#### Actualización manual

- 1. Visita [gopro.com/update](http://gopro.com/update).
- 2. Selecciona *HERO8 Black* en la lista de cámaras.
- 3. Selecciona *Actualiza tu cámara manualmente* y sigue las instrucciones.

**CONSEJO PROFESIONAL:** ¿Quieres saber qué versión de software estás usando? Sigue estos pasos:

- 1. Desliza hacia abajo para acceder al panel de control.
- 2. Toca Preferencias > Acerca de > Información de la cámara.

# Conoce tu GoPro Conoce tu GoPro

ENCENDIDO

Presiona el botón Modo  $\left[\frac{1}{2m}\right]$  para encender tu HERO8 Black.

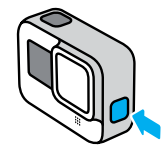

#### APAGADO

Mantén presionado el botón5 Modo **Q** para apagarla.

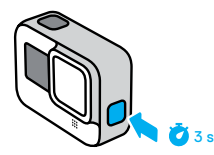

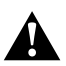

ADVERTENCIA: Ten precaución al usar tu GoPro, así como los soportes y accesorios. Sé consciente en todo momento del entorno para evitar lesionarte o lesionar a otras personas.

Asegúrate de respetar todas las leyes locales, incluida la normativa sobre privacidad, ya que podrían prohibir la grabación en determinadas zonas.

### USO DE LA PANTALLA TÁCTIL

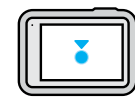

Tocar Selecciona un elemento y activa o desactiva un ajuste.

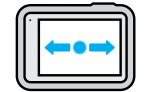

Deslizar a izquierda o derecha

Cambia entre los modos Vídeo, Foto y Secuencia.

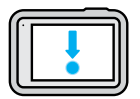

Deslizar hacia abajo desde el borde de la pantalla Abre el panel de control cuando la cámara está en orientación horizontal.

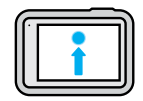

Deslizar hacia arriba desde el borde de la pantalla Muestra el último vídeo o foto que has capturado y accede a la galería de contenidos.

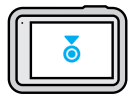

Mantener presionada la pantalla de captura Activa y ajusta la función Control de exposición.

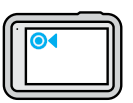

### Mantener presionada cualquier flecha de volver

Vuelve a la pantalla principal de captura, a la galería de contenidos o al panel de control.

## Conoce tu GoPro

#### MODOS DE CAPTURA

Tu GoPro tiene tres modos de captura principales.

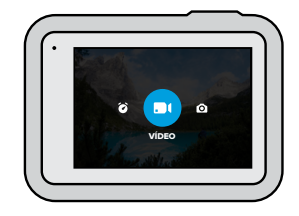

Para cambiar de modo, desliza hacia izquierda o derecha.

#### Vídeo

Incluye los ajustes predeterminados Estándar, Actividad, Cinematográfica y Cámara lenta. Para obtener más información, consulta *[Grabación de](#page-20-0)  vídeo* [\(página 40\)](#page-20-0).

#### Foto

Incluye los ajustes predeterminados Foto, LiveBurst, Ráfaga y Nocturna. Para obtener más información, consulta *[Captura de fotos](#page-25-0)* (página 50).

#### Secuencia

Incluye los ajustes predeterminados Vídeo TimeWarp, Secuencia y Secuencia nocturna. Para obtener más información, consulta *[Captura de](#page-29-0)  [secuencias](#page-29-0)* (página 59).

**CONSEJO PROFESIONAL:** Con la cámara encendida, presiona el botón Modo **para** cambiar de modo.

### HACER LA TOMA

1. Presiona el botón Obturador o para empezar a grabar.

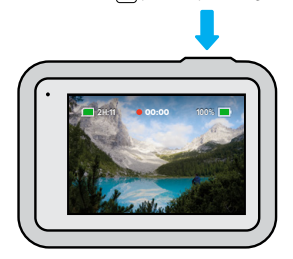

2. Presiona el botón Obturador o de nuevo para detener la grabación (solo en los modos Vídeo, Secuencia y Transmisión en directo).

# Conoce tu GoPro

### PANTALLA DE CAPTURA

Desde aquí puedes acceder a la configuración de captura de la cámara.

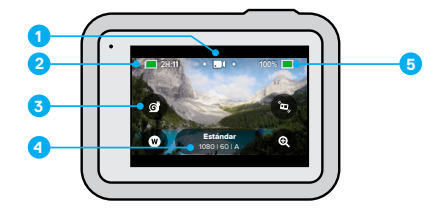

- 1. Modo actual (Vídeo, Foto o Secuencia)
- 2. Tiempo de grabación/Fotos restantes
- 3. Accesos directos en pantalla personalizables
- 4. Configuración de captura
- 5. Estado de la batería

*Atención:* La configuración de captura no está disponible cuando se gira la GoPro en orientación vertical. Asegúrate de seleccionar los ajustes que desees antes de girar la cámara.

#### CAMBIO DE LOS AJUSTES PREDETERMINADOS

Cada modo de captura tiene ajustes predeterminados que facilitan el cambio al mejor modo y los mejores ajustes para la toma. Simplifican al máximo la realización de la toma que deseas.

1. Toca la configuración de captura.

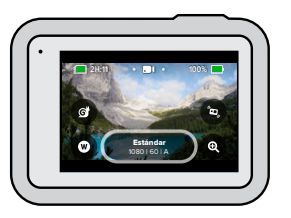

2. Toca el ajuste predeterminado que quieras usar. Se aplicará la configuración correspondiente al ajuste predeterminado que selecciones.

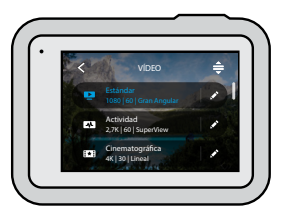

# Conoce tu GoPro

PERSONALIZACIÓN DE LOS AJUSTES PREDETERMINADOS Puedes cambiar la configuración de los ajustes predeterminados con unos simples toques.

1. Toca *junto al ajuste predeterminado que desees ajustar*.

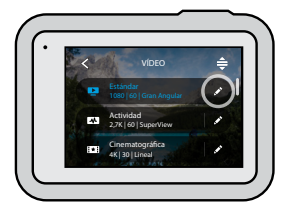

2. Toca la opción que quieras cambiar.

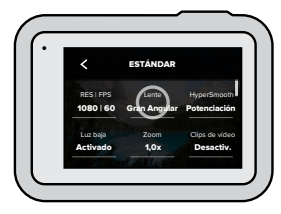

Las instrucciones en pantalla te ofrecerán un resumen de las opciones.

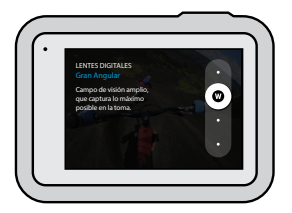

Para obtener información sobre los ajustes, consulta *[Especificaciones](#page-56-0)  técnicas* [\(a partir de la página 112\)](#page-56-0).

3. Desplázate hacia abajo para ver la configuración avanzada.

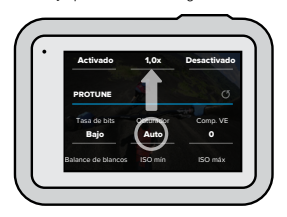

Para obtener información sobre todas las opciones de configuración avanzada, consulta *Protune* (a partir de la página 133).

## Conoce tu GoPro

4. Toca  $\zeta$  para guardar los cambios y volver a la pantalla de los ajustes predeterminados.

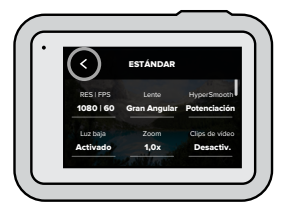

*Atención:* No puedes eliminar los ajustes predeterminados, pero puedes personalizarlos como desees. También puedes crear tus propios ajustes predeterminados personalizados.

Para obtener más información, consulta *[Creación de ajustes](#page-13-1)  [predeterminados](#page-13-1)* (página 26).

**CONSEJO PROFESIONAL:** Desde la pantalla de captura, puedes mantener presionada la configuración de captura para ir directamente al menú de configuración.

RESTAURACIÓN DE LA CONFIGURACIÓN ORIGINAL DE LOS AJUSTES PREDETERMINADOS

Puedes volver a la configuración original de los ajustes predeterminados en cualquier momento.

1. Toca  $\triangleq$ .

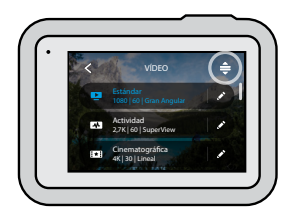

2. Toca  $\mathbf{\overline{5}}$ .

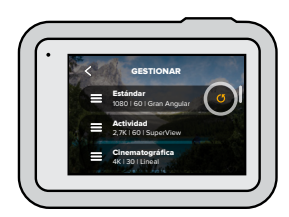

3. Toca Listo.

*Atención:* También puedes desplazarte al final de la lista de ajustes y tocar Restaur.

# Conoce tu GoPro

pantalla frontal.

### NAVEGACIÓN POR MEDIO DE LOS BOTONES

Aunque tu GoPro es sumergible, la pantalla táctil no funciona bajo el agua. Usa los botones y la pantalla frontal para cambiar los modos y los ajustes.

- 1. Con la cámara encendida, mantén presionado el botón Modo y presiona el botón Obturador o. Aparecerá un menú en la
- 2. Presiona el botón Modo para desplazarte a través de los modos y los ajustes.
- 3. Usa el botón Obturador para realizar selecciones y ajustar la configuración.

Para salir: mantén pulsado el botón Obturador o desplázate hasta llegar a Listo; a continuación, pulsa el botón Obturador.

*Atención:* El panel de control y la galería de contenidos no están disponibles al navegar con los botones.

# <span id="page-13-0"></span>Personalización de tu GoPro

La HERO8 Black es la GoPro más personalizable hasta el momento. Te permite crear ajustes predeterminados y personalizar la pantalla para acceder de inmediato a la configuración que usas más a menudo.

### <span id="page-13-1"></span>CREACIÓN DE AJUSTES PREDETERMINADOS

Puede que la configuración de captura perfecta para una jornada en las pistas de esquí no sea la ideal para grabar en interiores. Con los ajustes predeterminados podrás configurar y guardar ajustes para ambos casos, y así podrás alternarlos en un santiamén.

1. Toca los ajustes de captura y, a continuación, desplázate hasta la parte inferior de la lista de ajustes predeterminados y toca  $\bullet$ .

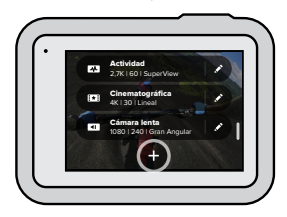

2. Toca una opción para cambiarla.

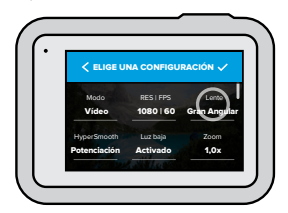

## Personalización de tu GoPro

Las instrucciones en pantalla te ofrecerán un resumen de las opciones. Para obtener información sobre todos los ajustes, consulta *[Especificaciones técnicas](#page-56-0)* (a partir de la página 112).

Desplázate hacia abajo para ver la configuración avanzada.

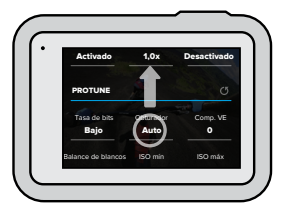

Para obtener información sobre la configuración avanzada, consulta *Protune* (a partir de la página 133).

3. Toca $\triangle$  cuando hayas terminado.

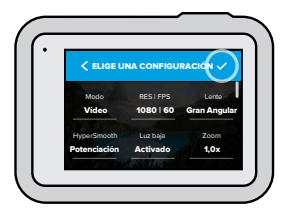

## Personalización de tu GoPro

4. Selecciona un icono y un nombre para el ajuste predeterminado.

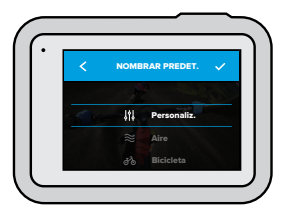

5. Toca para guardar el ajuste predeterminado.

Es posible que tengas que modificar los ajustes predeterminados después de probarlos. Toca in junto al ajuste predeterminado para modificarlo.

## Personalización de tu GoPro

ELIMINACIÓN DE UN AJUSTE PREDETERMINADO 1. Toca $\triangleq$ .

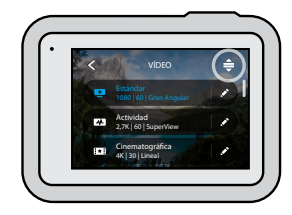

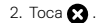

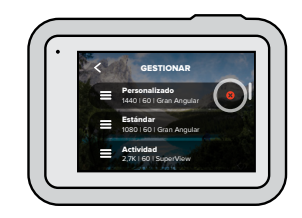

3. Toca Listo.

*Atención:* También puedes desplazarte al final de la lista de ajustes y tocar Eliminar.

# Personalización de tu GoPro Personalización de tu GoPro

### AJUSTES RECOMENDADOS

Aquí tienes algunos de los mejores modos y ajustes para capturar tus actividades favoritas. Pruébalos como punto de partida para los ajustes predeterminados y luego experimenta con ellos para encontrar el que te vaya mejor.

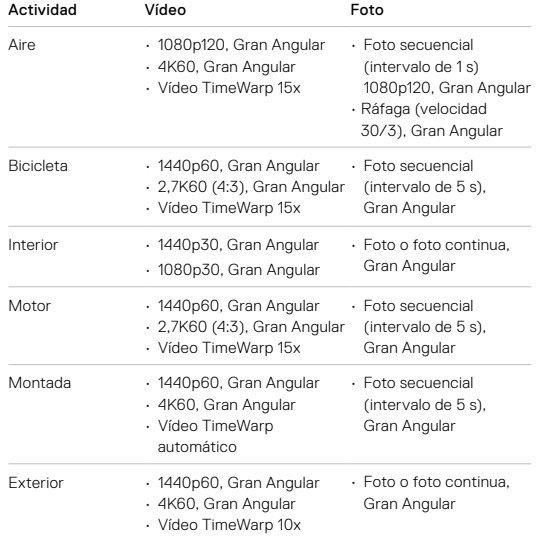

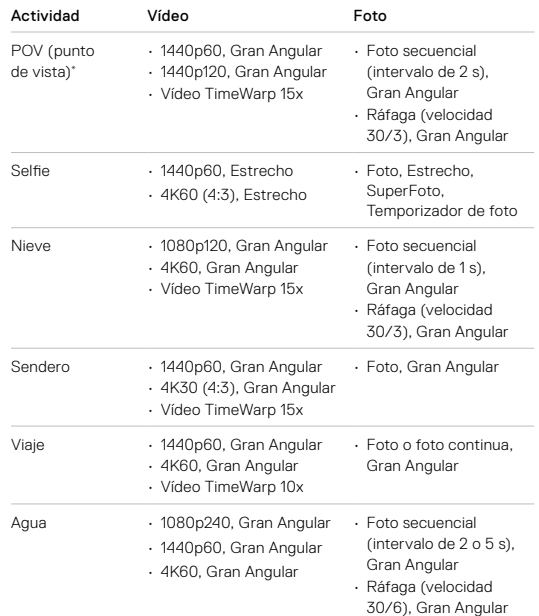

\* Las tomas POV (punto de vista) son las realizadas desde tu propio punto de vista con un soporte en el cuerpo o montaje en mano.

# Personalización de tu GoPro Personalización de tu GoPro

<span id="page-16-0"></span>PERSONALIZACIÓN DE LOS ACCESOS DIRECTOS EN PANTALLA

Los accesos directos en pantalla te dan acceso rápido con un toque a la configuración de captura de la cámara. Cada modo tiene accesos directos predeterminados, pero puedes cambiarlos a la configuración que usas más a menudo. Incluso puedes configurar distintos accesos directos para cada ajuste predeterminado.

1. Toca *junto al ajuste predeterminado que desees ajustar*.

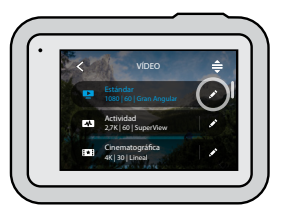

2. Desplázate hacia abajo hasta Accesos directos en pantalla.

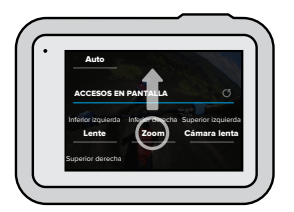

3. Toca el lugar en el que quieres colocar el nuevo acceso directo.

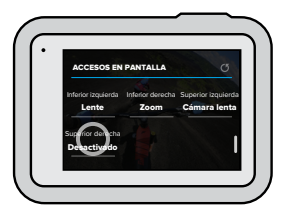

4. Desplázate por todos los accesos directos disponibles a la derecha y selecciona el que desees.

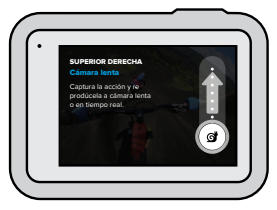

Para obtener información sobre los accesos directos, consulta *[Especificaciones técnicas](#page-56-0)* (a partir de la página 112) y *Protune* (a partir de la página 133).

### Personalización de tu GoPro

5. Toca  $\zeta$  para guardar los cambios y volver a la pantalla de los ajustes predeterminados.

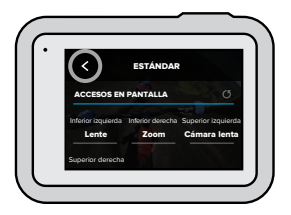

Ahora solo tendrás que tocar el acceso directo para cambiar la configuración.

**CONSEJO PROFESIONAL:** Desde la pantalla de captura, puedes mantener presionado el acceso directo para ir directamente a la pantalla de selección de acceso directo.

## Uso de QuikCapture

QuikCapture es la manera más rápida y fácil de encender tu GoPro y disparar. Basta con presionar un botón.

### GRABACIÓN DE VÍDEO CON QUIKCAPTURE

1. Con la cámara apagada, presiona el botón Obturador  $\bigcirc$ .

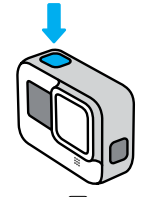

2. Vuelve a presionar el Obturador o para detener la grabación y apagar la cámara.

*Atención:* Cuando uses QuikCapture, la cámara comenzará a grabar con los últimos ajustes usados.

Para obtener más información sobre las opciones de vídeo, consulta *[Grabación de vídeo](#page-20-0)* (página 40).

### SECUENCIAS CON QUIKCAPTURE

1. Con la cámara apagada, mantén presionado el botón Obturador (O hasta que se encienda (unos 3 segundos). Empezará a grabar en el último modo Secuencia que usaste.

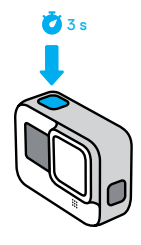

2. Vuelve a presionar el botón Obturador o para detener la grabación secuencial y apagar la cámara.

Para obtener más opciones de secuencia, consulta *[Captura de secuencias](#page-29-0)*  [\(página 59\)](#page-29-0).

#### DESACTIVACIÓN DE QUIKCAPTURE

La función QuikCapture está activada por defecto, pero puedes desactivarla.

1. Desliza hacia abajo para acceder al panel de control.

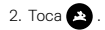

**CONSEJO PROFESIONAL:** Dado que solo enciende la cámara al grabar, QuikCapture es una forma excelente de alargar la vida útil de la batería.

# Uso de QuikCapture Adición de etiquetas HiLight

Marca los momentos favoritos de tus fotos y vídeos presionando el botón Modo  $\mathbb{Q}$  durante la grabación o la reproducción. Esto añade una etiqueta HiLight que hace más fácil encontrar esos momentos cuando estás viendo la grabación, creando un vídeo o buscando una foto concreta.

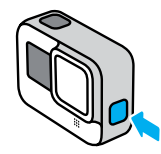

También puedes añadir etiquetas HiLight usando la aplicación GoPro o diciendo "GoPro HiLight" cuando esté activado el control por voz.

**CONSEJO PROFESIONAL:** La aplicación GoPro busca etiquetas HiLight al crear vídeos. Así se asegura de incluir tus momentos favoritos en las historias.

# <span id="page-19-0"></span>Configuración de la orientación de la pantalla

Al girar la cámara, puedes cambiar fácilmente entre tomas horizontales y verticales. La HERO8 Black incluso puede capturar fotos y vídeos al derecho cuando está montada al revés. El menú de pantalla táctil se ajustará automáticamente y tu contenido se reproducirá con la orientación correcta.

La orientación se bloquea al presionar el botón Obturador  $\bigcirc$ . Si la cámara se inclina durante la grabación, por ejemplo, en una montaña rusa, la grabación también se inclinará. Así podrás capturar cada giro.

#### BLOQUEO DE LA ORIENTACIÓN

La HERO8 Black permite bloquear la pantalla en orientación vertical u horizontal. Es muy útil al usar soportes montados en el cuerpo o de montaje en mano. En estos casos, es más probable capturar accidentalmente en la orientación equivocada.

Desliza hacia abajo para acceder al panel de control.

- 1. Gira la cámara a la orientación que quieras.
- 2. Toca **de** en el panel.

La pantalla se bloqueará y coincidirá con la orientación de la cámara.

*Atención:* Bloquear la pantalla con este método solo funcionará cuando la opción Orientación esté configurada como Todo (predeterminado) en Preferencias.

### CONFIGURACIÓN DEL BLOQUEO HORIZONTAL

También puedes configurar tu GoPro para grabar solo en orientación horizontal.

### Configuración de la orientación de la pantalla

Desliza hacia abajo para acceder al panel de control.

- 1. Toca Preferencias > Pantalla táctil > Orientación.
- 2. Cambia de Auto (predeterminado) a Horizontal.

Tu GoPro grabará al derecho, tanto si la cámara está al derecho como si está al revés. También puedes bloquear la orientación en el panel.

## <span id="page-20-0"></span>Grabación de vídeo Grabación de vídeo

Tu GoPro tiene cuatro ajustes predeterminados de vídeo. Cada uno tiene su propia especialidad. Después de seleccionar el ajuste predeterminado, presiona el botón Obturador **D** para empezar a grabar. Presiónalo de nuevo para detener la grabación.

#### ESTÁNDAR (PREDETERMINADO)

Es un ajuste predeterminado versátil, ideal para grabaciones de todo tipo. Graba vídeo de 1080p a 60 fotogramas por segundo (fps) para reproducirlo a pantalla completa en el teléfono y el televisor. La lente digital se configura como Gran Angular para encuadrar una mayor parte de la escena en la toma.

#### ACTIVIDAD

Usa este ajuste predeterminado para capturar contenido superenvolvente de tus actividades favoritas. Graba vídeo de 2,7K a 60 fps con la lente digital SuperView. Esto da al vídeo el aspecto clásico de GoPro, con reproducción a pantalla completa en alta resolución.

#### CINEMATOGRÁFICA

Captura impresionantes vídeos de alta resolución de 4K a 30 fps. Este ajuste predeterminado usa la lente digital Lineal para suavizar el efecto ojo de pez y dar al contenido un espectacular aspecto cinematográfico.

#### CÁMARA LENTA

Este ajuste predeterminado, ideal para tomas de acción rápida, graba contenido de 1080p a 240 fps. Así puedes ralentizar la reproducción a un octavo de la velocidad normal y captar detalles increíbles que son imperceptibles a simple vista.

#### ACCESOS DIRECTOS EN PANTALLA

Los ajustes predeterminados de vídeo disponen de cuatro accesos directos predeterminados, pero puedes cambiarlos por los que desees.

Para obtener más información, consulta *[Personalización de los accesos](#page-16-0)  [directos en pantalla](#page-16-0)* (página 32).

*Atención:* El ajuste predeterminado Cámara lenta no tiene accesos directos predeterminados.

#### Cámara lenta

Si tocas el acceso directo Cámara lenta, se reseteará automáticamente la velocidad de fotogramas a 120 fps. Así podrás ralentizar el contenido a un cuarto de la velocidad normal durante la reproducción.

*Atención:* Al tocar Cámara lenta antes de grabar vídeo 4K30 o 2,7K30 (4:3), la velocidad de fotogramas aumentará a 60 fps. Así podrás ralentizar el contenido a la mitad de la velocidad normal durante la reproducción.

### Grabación de vídeo

1. Toca cantes de empezar a grabar.

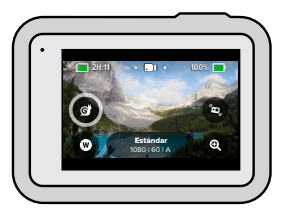

2. Presiona el botón Obturador  $\bigcirc$  para empezar a grabar.

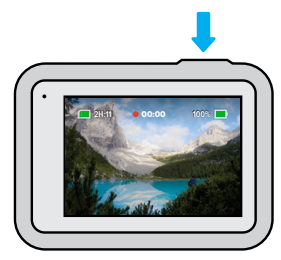

# Grabación de vídeo

### Lentes digitales

El cambio de las lentes digitales de tu GoPro es igual que el cambio de lentes en una cámara clásica. Las lentes afectan a la superficie de la escena que se captura, al nivel de zoom y a si hay efecto ojo de pez en la toma.

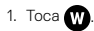

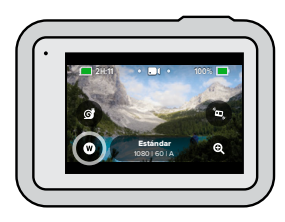

2. Desplázate por las opciones para ver una vista previa en vivo de cada opción y, a continuación, toca la que desees.

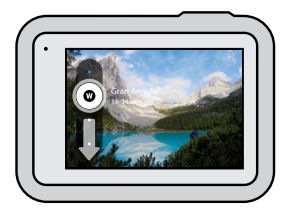

*Atención:* Algunas lentes digitales solo funcionan con velocidades de fotogramas seleccionadas. Si es necesario, la HERO8 Black ajustará automáticamente la velocidad de fotogramas al cambiar la lente.

## Grabación de vídeo

### Potenciación de HyperSmooth

Usa la opción Potenciación de HyperSmooth para maximizar la estabilización de vídeo cuando el terreno sea difícil.

1. Toca  $\bullet$  antes de empezar a grabar.

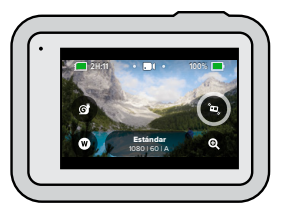

2. Presiona el botón Obturador o para empezar a grabar.

Para obtener más información, consulta *[Estabilización de vídeo](#page-60-0)  [Hypersmooth 2.0](#page-60-0)* (página 121).

*Atención:* Potenciación de HyperSmooth se activa automáticamente al elegir la lente digital estrecha.

**CONSEJO PROFESIONAL:** Potenciación de HyperSmooth ofrece la estabilización de vídeo definitiva para un recorte ajustado de la imagen. Desactiva HyperSmooth 2.0 para que el contenido no se recorte ni se estabilice o usa los ajustes Activ. o Alto para disfrutar de vídeo estabilizado con un campo de visión más amplio.

# Grabación de vídeo

### Zoom táctil

El zoom táctil te ayuda a capturar una vista más cercana de la acción.

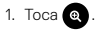

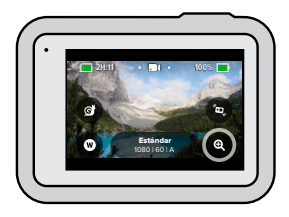

2. Usa la barra deslizante para seleccionar el nivel de zoom que desees.

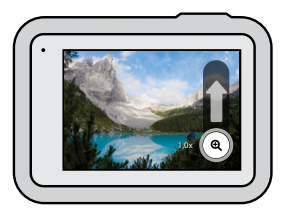

3. El nivel de zoom quedará bloqueado hasta que vuelvas a ajustarlo, cambies el modo de captura o apagues la cámara.

## Ajustes para vídeos

A continuación, se incluye un desglose de los ajustes para vídeos. Para hacer cambios, toca y, a continuación, el ajuste.

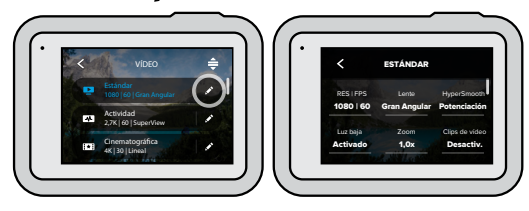

#### MODO (DISPONIBLE AL CREAR UN AJUSTE PREDETERMINADO PERSONALIZADO)

Selecciona el modo que desees: Vídeo (para vídeo tradicional), Bucle o Cámara lenta.

### Bucle

El modo Bucle te permite ahorrar espacio en la tarjeta SD mediante la grabación en bucle continuo hasta que hayas capturado el momento que deseas. Utilízalo cuando estés esperando a que ocurra algo (por ejemplo, de pesca) o cuando puede que no ocurra nada (como una cámara de salpicadero).

#### Cómo funciona:

- Si seleccionas intervalos de 5 minutos, solo se guardarán los últimos 5 minutos cuando presiones el botón Obturador **Q** para detener la grabación.
- $\cdot$  Si grabas durante 5 minutos y no pulsas el botón Obturador  $\circlearrowright$ la cámara vuelve a grabar sobre el principio del vídeo.

## Ajustes para vídeos

#### Cámara lenta

Estos ajustes de alta velocidad de fotogramas te permiten ralentizar a un octavo o un cuarto de la velocidad normal durante la reproducción. Configura la resolución a 1080p y la velocidad de fotogramas a 240 fps para usar la cámara superlenta 8x. Selecciona una resolución a 2,7K, 1440p o 1080p con una velocidad de 120 fps para la cámara lenta 4x.

### RES | FPS

Las resoluciones (RES) se agrupan por relación de aspecto. Las resoluciones altas 4:3 (ideales para selfies y tomas de punto de vista) se muestran en la fila superior. Las resoluciones panorámicas 16:9 (ideales para tomas cinematográficas) se encuentran en la fila inferior.

Los fotogramas por segundo (fps) se muestran en la parte inferior de la pantalla. Todas las velocidades de fotogramas disponibles para la resolución que selecciones se mostrarán en blanco. Las velocidades de fotogramas no disponibles se muestran atenuadas. Usa velocidades de fotogramas más altas para capturar tomas de acción rápida o a cámara lenta.

La resolución y los fps predeterminados variarán en función del ajuste predeterminado que selecciones.

Para obtener más información, consulta:

- *[Resolución de vídeo \(RES\)](#page-56-1)* (página 112)
- *Fotogramas por segundo (FPS)* (página 115)
- *[Relación de aspecto](#page-58-0)* (página 116)

#### LENTE

Selecciona la mejor lente digital para la toma: SuperView, Gran Angular, Lineal o Estrecho. La lente predeterminada variará en función del ajuste predeterminado que selecciones.

*Atención:* Las lentes disponibles variarán en función de la resolución y la velocidad de fotogramas que selecciones.

## Ajustes para vídeos

Para obtener más información, consulta *[Lentes digitales \(Vídeo\)](#page-58-1)*  [\(página 117\)](#page-58-1).

#### INTERVALO (EN BUCLE)

Determina el tiempo durante el que tu GoPro graba antes de volver a grabar desde el principio del vídeo. El intervalo predeterminado es de 5 minutos.

Para obtener más información, consulta *Intervalo de bucle* (página 122).

#### HYPERSMOOTH

Perfecto para ciclismo, esquí, tomas disparadas con la cámara en mano y mucho más. HyperSmooth 2.0 ofrece estabilización de vídeo increíblemente fluida, como si usaras un estabilizador. Los ajustes disponibles son Potenciación, Alto, Activ. y Desactiv.

Para obtener más información, consulta *[Estabilización de vídeo](#page-60-0)  [Hypersmooth 2.0](#page-60-0)* (página 121).

#### LUZ BAJA

Tu GoPro usa la función Luz baja automática para ajustarse a situaciones más oscuras cuando grabas vídeo a 50 o 60 fotogramas por segundo. De forma predeterminada, está activada, pero puede desactivarse.

Para obtener más información, consulta *[Luz baja automática](#page-61-1)*  [\(página 122\)](#page-61-1).

### ZOOM

El zoom táctil te ayuda a capturar una vista más cercana de la acción. Usa el control deslizante de la derecha para bloquear el nivel de zoom.

# Ajustes para vídeos

#### CLIPS DE VÍDEO

Graba clips de vídeo cortos, de 15 o 30 segundos, guárdalos fácil y rápidamente en tu teléfono y compártelos en redes sociales. De forma predeterminada, el ajuste Clips de vídeo está desactivado.

PROTUNE te permite controlar manualmente los ajustes avanzados, como Tasa de bits, Color, Límite ISO, Exposición y la configuración del micrófono, entre otros.

Para obtener más información, consulta *Protune* (página 133).

## <span id="page-25-0"></span>Captura de fotos

Tu GoPro tiene cuatro ajustes predeterminados para la captura de fotos. Solo tienes que seleccionar el tipo de foto que deseas y presionar el botón Obturador  $\bigcirc$  para hacer la foto. Todas las fotos se capturan a 12 MP con la lente digital predeterminada configurada en Gran Angular.

### FOTO (PREDETERMINADO)

Usa este ajuste predeterminado para capturar una foto individual o una serie continua. Una pulsación del botón Obturador  $\bigcap$  captura una foto individual. Mantén presionado el botón Obturador o para tomar fotos continuas a una velocidad de hasta 30 por segundo (dependiendo de las condiciones de iluminación).

#### **LIVERURST**

LiveBurst captura una ráfaga de fotos 1,5 segundos antes y 1,5 segundos después de presionar el botón Obturador  $\overline{\bigcirc}$ . Puedes examinar la ráfaga para buscar la toma perfecta o compartir toda la ráfaga como un pequeño vídeo.

#### RÁFAGA

Ráfaga captura una serie de fotos a velocidades rápidas. Esta opción es perfecta para tomas de acción rápida. Este ajuste predeterminado captura automáticamente hasta 30 fotos en 1 segundo en función de las condiciones de iluminación.

#### NOCTURNA

El ajuste predeterminado Nocturna ajusta la velocidad de obturación de la cámara automáticamente para que entre más luz. Es perfecto para escenas oscuras, pero no se recomienda para fotos realizadas cámara en mano o en movimiento.

### Captura de fotos

#### ACCESOS DIRECTOS EN PANTALLA

Los ajustes predeterminados de foto disponen de cuatro accesos directos predeterminados, pero puedes cambiarlos por los que desees.

Para obtener más información, consulta *[Personalización de los accesos](#page-16-0)  [directos en pantalla](#page-16-0)* (página 32).

*Atención:* Salida es un acceso directo predeterminado solo para el ajuste predeterminado Foto, pero también se puede configurar en los modos Ráfaga y Nocturna si lo deseas.

#### Temporizador de foto

Usa el temporizador para configurar selfies, fotos de grupo y muchas otras tomas.

1. Toca **6** 

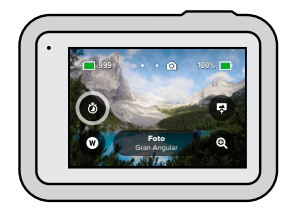

# Captura de fotos

2. Elige 3 segundos (genial para selfies) o 10 (para fotos de grupo).

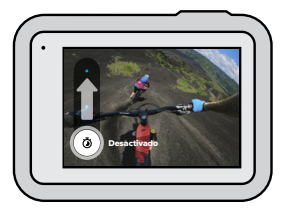

3. Presiona el Obturador  $\bigcirc$ . La cámara iniciará automáticamente la cuenta atrás. También emitirá un pitido y parpadeará la luz frontal de estado. Ambos se acelerarán a medida que quede menos tiempo para realizar la foto.

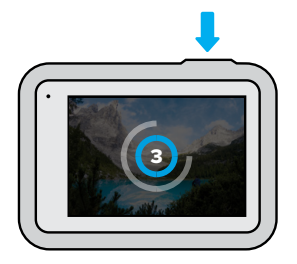

*Atención:* Para evitar fotos borrosas con poca luz, el temporizador se ajusta automáticamente en 3 segundos cuando se activa el modo de fotografía nocturna.

# Captura de fotos

### Lentes digitales

Las lentes digitales afectan a la superficie de la escena que se captura, al nivel de zoom y al efecto ojo de pez de la foto. Cámbialas para ver cuál va mejor para la foto.

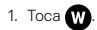

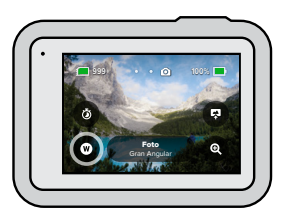

2. Desplázate por las opciones para ver una vista previa en vivo de cada opción y, a continuación, toca la que desees.

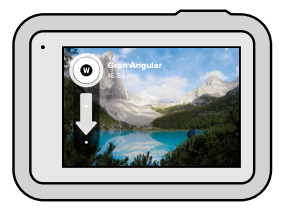

*Atención:* LiveBurst solo usa la lente Gran Angular.

# Captura de fotos Captura de fotos

### Salida

La HERO8 Black te permite decidir cómo se procesan y se guardan las fotos. El modo Foto (una foto cada vez) te ofrece más opciones que los demás.

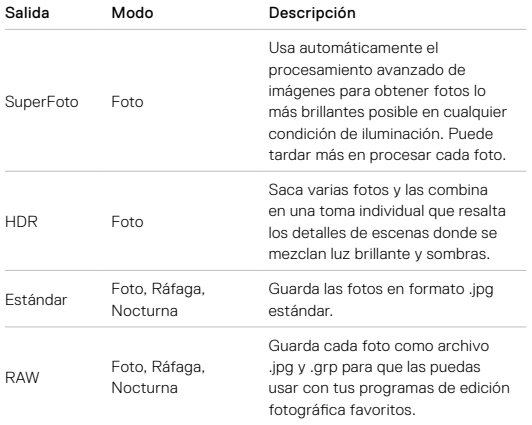

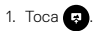

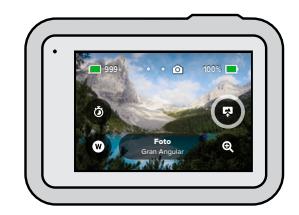

2. Desplázate por las opciones de la derecha y, a continuación, toca la que quieras.

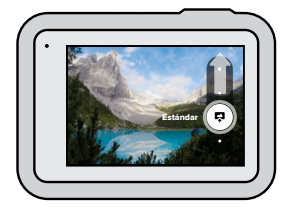

## Captura de fotos

### Zoom táctil

El zoom táctil te ayuda a capturar una vista más cercana de la acción.

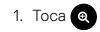

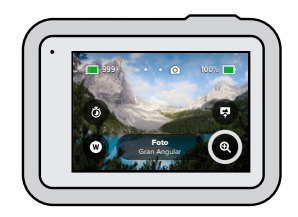

2. Usa la barra deslizante para seleccionar el nivel de zoom que desees.

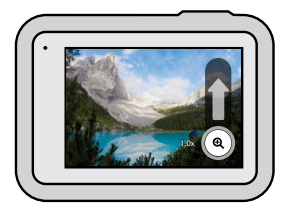

3. El nivel de zoom quedará bloqueado hasta que vuelvas a ajustarlo, cambies el modo de captura o apagues la cámara.

**CONSEJO PROFESIONAL:** Puedes preparar la toma combinando a tu gusto los modos Ráfaga, Temporizador y Zoom.

# <span id="page-28-0"></span>Ajustes para fotos

A continuación, se incluye un resumen de los ajustes para fotos disponibles. Toca , para acceder al menú de configuración y, a continuación, toca el ajuste para hacer cambios.

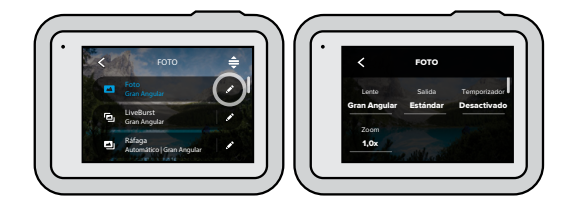

### LENTE

Selecciona la mejor lente digital para la toma: Gran Angular, Lineal o Estrecho. Desplázate entre estas opciones por el lateral derecho para ver una vista previa en vivo de cada una y, a continuación, toca la que desees.

Para obtener más información, consulta *Lentes digitales (Foto)* (página 126).

### SALIDA (FOTO, RÁFAGA, NOCTURNA)

Configura el nivel de procesamiento de la toma y la forma en que se guardan los archivos. Selecciona SuperFoto, HDR, Estándar o RAW.

Para obtener más información, consulta:

- *SuperFoto* (página 123)
- *HDR* (página 124)
- *Formato RAW* (página 127)

### Ajustes para fotos

#### TEMPORIZADOR

Configura un temporizador de 3 o 10 segundos para la foto.

### ZOOM

El zoom táctil te ayuda a capturar una vista más cercana de la acción. Usa el control deslizante de la derecha para bloquear el nivel de zoom.

### MEGAPÍXELES (LIVEBURST)

Selecciona la resolución de 8 MP o 12 MP para las tomas LiveBurst. 8 MP (valor predeterminado) es compatible con la mayoría de teléfonos. 12 MP solo es compatible con los últimos modelos de gama alta.

### VELOCIDAD DE RÁFAGA (RÁFAGA)

Selecciona cuántas fotos hará la cámara en una ráfaga de 1, 3, 6 o 10 segundos.

Para obtener más información, consulta *[Velocidad de ráfaga](#page-63-0)*  [\(página 126\)](#page-63-0).

### OBTURADOR (NOCTURNA)

Establece el tiempo que el obturador de la cámara permanece abierto para tomar fotos nocturnas. Selecciona una exposición más larga para tomas más oscuras.

Para obtener más información, consulta *Velocidad del obturador*  (página 125).

### PROTUNE (FOTO, RÁFAGA, NOCTURNA)

Protune te permite controlar manualmente los ajustes avanzados, como Tasa de bits, Color, Límite ISO y Exposición, entre otros.

Para obtener más información, consulta *Protune* (a partir de la página 133).

## <span id="page-29-0"></span>Captura de secuencias

Secuencia convierte eventos largos en vídeos más cortos listos para compartir capturando un fotograma de vídeo a intervalos definidos. La GoPro tiene tres ajustes predeterminados de Secuencia. Lo único que tienes que hacer es presionar el botón Obturador  $\bigcirc$  para empezar a grabar y, a continuación, presionarlo de nuevo para detener la grabación.

### TIMEWARP 2.0 (PREDETERMINADO)

La HERO8 Black te permite acelerar el tiempo mediante la estabilización de vídeo TimeWarp 2.0 para capturar vídeo secuencial altamente estabilizado mientras te desplazas. Esto la hace perfecta para carreras de bicicleta de montaña, caminatas y muchas actividades más. Este ajuste predeterminado captura vídeo de 1080p con la lente digital Gran Angular mientras ajusta automáticamente la velocidad de captura para obtener los mejores resultados.

También puedes tocar <sup>c</sup>o para ralentizar el efecto hasta verlo en tiempo real y disfrutar de los mejores momentos del vídeo, y tocar de nuevo para volver a acelerarlo.

### **SECUENCIA**

Usa este ajuste predeterminado para capturar vídeo secuencial cuando la cámara esté montada y no se mueva. Es ideal para puestas de sol, escenas callejeras, proyectos artísticos y otras tomas que transcurren durante un largo período de tiempo. Captura vídeo de 1080p con la lente digital Gran Angular mientras captura una toma cada 0,5 segundos.

### SECUENCIA NOCTURNA

Secuencia nocturna se creó para capturar vídeo secuencial en entornos oscuros y con poca luz. Ajusta automáticamente la velocidad de obturación para permitir la entrada de más luz y selecciona el intervalo que dará los mejores resultados. Graba vídeo de 1080p con la lente digital Gran Angular. El ajuste Secuencia nocturna no se recomienda para tomas con la cámara montada o en mano en movimiento.

**CONSEJO PROFESIONAL:** La HERO8 Black también puede capturar fotos en Secuencia o Secuencia nocturna. Solo tienes que ir a Formato en los ajustes y seleccionar Foto.

#### ACCESOS DIRECTOS EN PANTALLA

Los ajustes predeterminados de secuencia incluyen dos accesos directos predeterminados, pero puedes cambiarlos por los que desees.

Para obtener más información, consulta *[Personalización de los accesos](#page-16-0)  [directos en pantalla](#page-16-0)* (página 32).

**CONSEJO PROFESIONAL:** Aunque solo hay dos accesos directos predeterminados, puedes tener hasta cuatro.

## Captura de secuencias Captura de secuencias

### Lentes digitales

Cambia las lentes digitales para modificar la superficie de la escena que se captura en el encuadre, el nivel de zoom y el efecto ojo de pez de la toma.

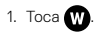

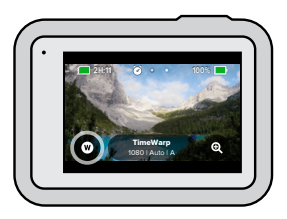

2. Desplázate por las opciones para ver una vista previa en vivo de cada opción y, a continuación, toca la que desees.

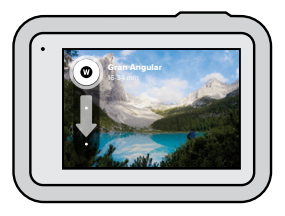

*Atención:* Las lentes disponibles variarán en función del modo que selecciones.

### USO DEL ZOOM TÁCTIL

El zoom táctil te ayuda a capturar una vista más cercana de la acción.

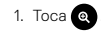

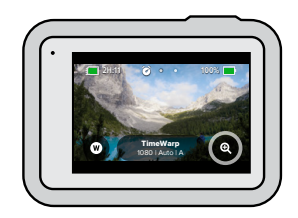

2. Usa la barra deslizante para seleccionar el nivel de zoom que desees.

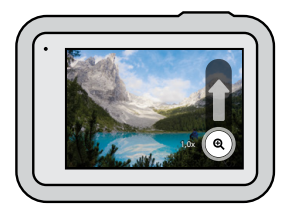

3. El nivel de zoom quedará bloqueado hasta que vuelvas a ajustarlo, cambies el modo de captura o apagues la cámara.

## Captura de secuencias and announced and announced and announced as a secuencias and Ajustes para secuencias and  $\overline{a}$

<span id="page-31-0"></span>Aquí puedes configurar los ajustes para secuencias. Para hacer cambios, toca y, a continuación, toca el ajuste.

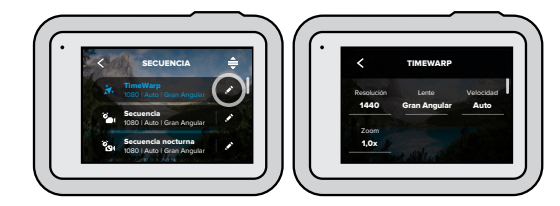

### RESOLUCIÓN

Las resoluciones (RES) se agrupan por relación de aspecto. Las resoluciones altas 4:3 (ideales para selfies y tomas de punto de vista) se muestran en la fila superior. Las resoluciones panorámicas 16:9 (ideales para tomas cinematográficas) se encuentran en la fila inferior.

Para obtener más información, consulta:

- *[Resolución de vídeo \(Secuencia\)](#page-64-1)* (página 129)
- *[Relación de aspecto](#page-58-0)* (página 116)

#### LENTE

Selecciona la mejor lente digital para la toma: Gran Angular, Lineal o Estrecho. Desplázate entre estas opciones por el lateral derecho para ver una vista previa en vivo de cada una y, a continuación, toca la que desees.

*Atención:* Las lentes disponibles variarán en función del modo que selecciones.

Para obtener más información, consulta *Lentes digitales (Foto)*  (página 126).

### ZOOM

El zoom táctil te ayuda a capturar una vista más cercana de la acción. Usa el control deslizante de la derecha para bloquear el nivel de zoom.

### VELOCIDAD (TIMEWARP)

Ajusta la velocidad del vídeo. Elige una velocidad lenta (2x o 5x) para actividades cortas o una velocidad alta (10x, 15x o 30x) para actividades de mayor duración. Deja el ajuste de velocidad en Auto (predeterminado) para que tu GoPro ajuste automáticamente la velocidad en función del movimiento, la detección de escena y la iluminación.

Para obtener más información, consulta *[Velocidad de vídeo TimeWarp 2.0](#page-64-2)*  [\(página 128\).](#page-64-2)

### FORMATO (SECUENCIA, SECUENCIA NOCTURNA)

Cambia de la captura de vídeos de Secuencia y Secuencia nocturna a fotos de Secuencia y Secuencia nocturna. El formato de foto toma una serie continua de fotos a intervalos establecidos. Eso te permite centrarte en tu actividad en lugar de en la cámara. Después puedes examinar todas las fotos para buscar las mejores tomas.

### INTERVALO (SECUENCIA)

Elige la frecuencia con la que la cámara capturará un fotograma de vídeo o realizará una foto. Usa intervalos más cortos para actividades rápidas y otros más largos para actividades de mayor duración.

Para obtener más información, consulta *Intervalo de secuencia*  (página 130).

### INTERVALO (SECUENCIA NOCTURNA)

Configura la frecuencia con la que la cámara tomará una foto en situaciones de luz baja y muy baja. Elige intervalos cortos para escenas con mucho movimiento y mucha luz. Usa intervalos más largos para escenas con poco o ningún movimiento y poca luz.

Para obtener más información, consulta *Intervalo de secuencia nocturna*  (página 132).

SALIDA (FOTO SECUENCIAL, SECUENCIA NOCTURNA) Guarda las fotos como archivos estándar .jpg o RAW.

Para obtener más información, consulta *Formato RAW* (página 127).

### OBTURADOR (SECUENCIA NOCTURNA)

Define el tiempo que el obturador de la cámara permanece abierto para realizar fotos nocturnas. Selecciona una exposición más larga para tomas más oscuras.

Para obtener más información, consulta *Velocidad del obturador*  (página 125).

PROTUNE (TIMEWARP, VÍDEO SECUENCIAL, VÍDEO DE SECUENCIA NOCTURNA) Toma el control manual de los ajustes avanzados para vídeos.

Para obtener más información, consulta *Protune* (a partir de la página 133).

## <span id="page-33-0"></span>Transmisión en directo

CONFIGURACIÓN DE UNA TRANSMISIÓN EN DIRECTO

- 1. Conéctate a la aplicación GoPro. Para obtener más información, consulta *Conexión a la aplicación GoPro* (página 79).
- 2. En la aplicación, toca **"O** para controlar la cámara.
- 3. Toca (we) y sigue las instrucciones para configurar la transmisión.

Para ver instrucciones paso a paso, visita [gopro.com/live-stream-setup](http://gopro.com/live-stream-setup).

# <span id="page-33-1"></span>Control de exposición

La HERO8 Black analiza toda la escena para elegir el nivel de exposición adecuado para la toma. La función Control de exposición te da la opción de definir la exposición a partir de una zona específica de la escena.

Echa un ojo a la vista previa de la toma en la pantalla táctil. Si ves zonas demasiado oscuras o demasiado claras, prueba a usar el Control de exposición.

### CONFIGURACIÓN DEL CONTROL DE EXPOSICIÓN CON EXPOSICIÓN AUTO

Con esta opción, la cámara basa automáticamente la exposición en la zona que selecciones.

Supongamos que has montado la cámara en el salpicadero del coche. Probablemente te interese definir la exposición a partir de lo que se ve en el exterior, no en el salpicadero. Esto ayudará a evitar que las fotos salgan sobrexpuestas (demasiado brillantes).

- 1. Mantén presionada la pantalla táctil hasta ver unos corchetes con un punto en medio en el centro de la pantalla. Este es el exposímetro puntual. Determinará la exposición en función de lo que haya en el centro del encuadre.
- 2. Arrastra los corchetes a otra zona en la que quieras basar la exposición (también puedes tocar en otra zona en lugar de arrastrar los corchetes).

# Control de exposición

3. Comprueba si la exposición es correcta en la pantalla. Toca en la esquina inferior derecha.

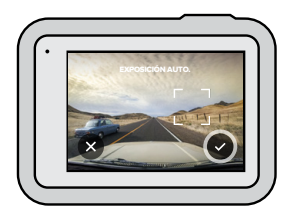

CONFIGURACIÓN DEL CONTROL DE EXPOSICIÓN CON EXPOSICIÓN BLOQ.

Con esta opción, la cámara bloquea la exposición hasta que canceles el ajuste.

Si estás haciendo snowboard en un día soleado, puedes probar a bloquear la exposición en el abrigo del sujeto. Esto ayudará a evitar que las fotos salgan subexpuestas (demasiado oscuras) en comparación con la nieve resplandeciente.

- 1. Mantén presionada la pantalla táctil hasta ver unos corchetes con un punto en medio en el centro de la pantalla. Este es el exposímetro puntual. Determinará la exposición en función de lo que haya en el centro del encuadre.
- 2. Arrastra los corchetes a otra zona en la que quieras basar la exposición (también puedes tocar en otra zona en lugar de arrastrar los corchetes).
- 3. Toca dentro de los corchetes para bloquear la exposición.

### Control de exposición

4. Comprueba si la exposición es correcta en la pantalla. Toca en la esquina inferior derecha para bloquearla.

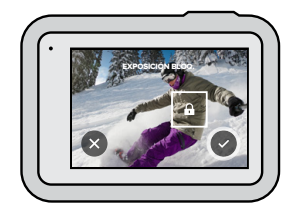

### Cómo desactivar el control de exposición

El control de exposición se desactiva automáticamente al cambiar de modo de captura o reiniciar la cámara. También puedes desactivarlo manualmente.

- 1. Presiona la pantalla táctil hasta que aparezca un cuadrado en el centro.
- 2. Toca  $\bullet$  en la esquina inferior izquierda.

*Atención:* Al cancelar Control de exposición, la cámara volverá a determinar automáticamente la exposición basándose en toda la escena.

# <span id="page-35-0"></span>Conexión a un micrófono externo

Puedes usar el adaptador de micrófono Pro de 3,5 mm de GoPro con módulo multimedia (HERO8 Black), de venta por separado, y un micrófono externo para mejorar el audio de los vídeos.

- 1. Conecta el micrófono al puerto USB-C de la cámara usando el adaptador de micrófono de 3,5 mm GoPro (de venta por separado).
- 2. En la pantalla principal de la cámara, desliza hacia abajo para acceder al panel de control.
- 3. Toca en Preferencias > Entrada/Salida > Entrada de audio.
- 4. Toca una opción.

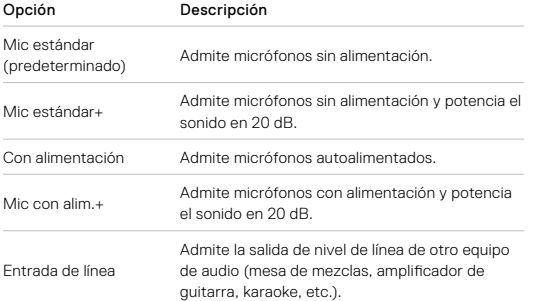

*Atención:* Si no tienes clara la opción que debes seleccionar, consulta la información incluida con el micrófono.

## Control de la GoPro con la voz

El control por voz te permite usar la GoPro sin manos. Esta función resulta especialmente útil cuando tienes las manos en el manillar, los bastones de esquí, etc. Solo tienes que decirle a la GoPro lo que quieres hacer.

### ACTIVACIÓN Y DESACTIVACIÓN DEL CONTROL POR VOZ

- 1. Desliza hacia abajo para acceder al panel de control.
- 2. Toca **p** para activar o desactivar el control por voz.

### CAPTURA CON CONTROL POR VOZ

Con Control por voz, puedes simplemente decirle a tu GoPro que empiece a capturar.

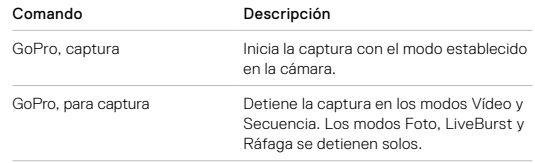
### Control de la GoPro con la voz

#### LISTA DE COMANDOS DE VOZ

Hay dos tipos de comandos de voz: los de acción y los de modo.

### Uso de comandos de acción

Estos comandos te permiten cambiar de modo sobre la marcha. Si acabas de grabar un vídeo, puedes decir "GoPro toma una foto" para hacer una foto sin tener que cambiar de modo manualmente.

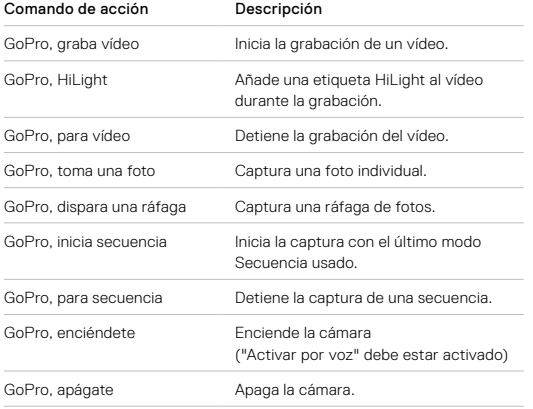

### Control de la GoPro con la voz

#### Comandos de modo

Usa estos comandos para cambiar de modos de captura cuando estés en movimiento. Di "GoPro, captura" o presiona el botón Obturador para hacer la toma.

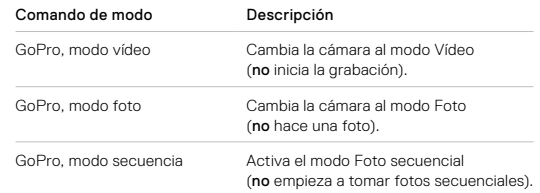

**CONSEJO PROFESIONAL:** Si estás grabando vídeos normales o secuenciales, debes detener la grabación antes de decir un comando nuevo.

### Control de la GoPro con la voz

#### ENCENDIDO DE LA GOPRO CON LA VOZ

Con esta configuración, tu GoPro se encenderá y responderá a comandos de voz cuando esté apagada.

- 1. Desliza hacia abajo para acceder al panel de control.
- 2. Para activar el control por voz, toca
- 3. Toca Preferencias > Control por voz > Activar por voz > Activ.
- 4. Apaga la cámara diciendo "GoPro, apágate" o manteniendo presionado el botón Modo
- 5. Enciende la cámara diciendo "GoPro, enciéndete".

*Atención:* La cámara responderá a comandos durante 1 hora después de apagarla.

### LISTA COMPLETA DE COMANDOS DE LA CÁMARA

- 1. Desliza hacia abajo para acceder al panel de control.
- 2. Toca Preferencias > Control por voz > Comandos.

#### CAMBIO DEL IDIOMA DEL CONTROL POR VOZ

- 1. Desliza hacia abajo para acceder al panel de control.
- 2. Toca Preferencias > Control por voz > Idioma.

*Atención:* El control por voz puede verse afectado por el viento, el ruido y la distancia hasta la cámara. Para obtener el mejor rendimiento, mantén la cámara limpia y libre de cualquier tipo de suciedad.

### Reproducción de contenido

Desliza hacia arriba para ver el último vídeo, foto o ráfaga. Desliza hacia izquierda o derecha para ver los demás archivos de la tarjeta SD.

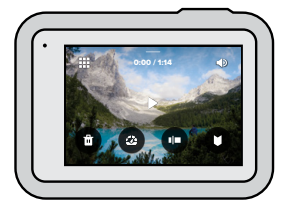

La galería de contenidos ofrece las siguientes opciones:

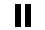

Pausar reproducción

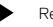

Reanudar reproducción

Ver todos los contenidos de la tarjeta SD ш

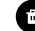

Eliminar el archivo de la tarjeta SD

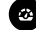

Reproducir a cámara lenta/velocidad normal

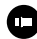

Usar la barra deslizante para navegar por los vídeos, ráfagas y fotos secuenciales

Agregar/quitar etiqueta HiLight

### Reproducción de contenido

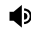

Ajustar el volumen de reproducción

Ir a la foto anterior o siguiente de una ráfaga o de un grupo de fotos continuas

A*tención:* Las opciones de reproducción varían según el tipo de contenido que se visualice.

**CONSEJO PROFESIONAL:** Algunas opciones de reproducción no están disponibles al sujetar la cámara en vertical. Configura estos ajustes con la cámara en horizontal antes de girarla.

### Reproducción de contenido

#### USO DE LA VISTA DE GALERÍA

La vista de galería te permite acceder rápidamente a todos los vídeos y fotos almacenados en la tarjeta SD.

1. Desde la pantalla de reproducción, toca ...

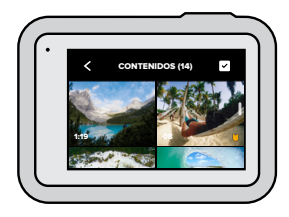

- 2. Desliza hacia arriba para desplazarte por el contenido.
- 3. Toca un vídeo o una foto para verlo a pantalla completa.
- 4. Toca **para seleccionar archivos.**
- 5. Toca < para volver a la pantalla de reproducción.

*Atención:* La vista de galería no está disponible al sujetar la cámara en vertical. Además, cuanto más contenido haya en la tarjeta SD, más tardará en cargarse.

### Reproducción de contenido

#### Eliminación de varios archivos

- 1. Toca $\sim$
- 2. Toca todos los archivos que quieras eliminar. Vuelve a tocar un archivo para anular la selección.
- 3. Toca **para eliminar los archivos seleccionados.**

### VISUALIZACIÓN DE VÍDEOS Y FOTOS EN DISPOSITIVOS MÓVILES

- 1. Conecta la cámara a la aplicación GoPro. Para obtener más información, consulta *Conexión a la aplicación GoPro* (página 79).
- 2. Usa los controles de la aplicación para reproducir, editar y compartir tus vídeos y fotos.

**CONSEJO PROFESIONAL:** Usa la aplicación GoPro para extraer fotos de vídeos, crear vídeos cortos para compartir a partir de grabaciones más largas, guardar contenido en el teléfono y mucho más.

### VISUALIZACIÓN DE VÍDEOS Y FOTOS EN UN ORDENADOR

Para ver tus contenidos en un ordenador, primero guarda los archivos en el equipo. Para obtener más información, consulta *Pasar contenidos*  (página 81).

### Conexión a otros dispositivos

#### CONEXIÓN A LA APLICACIÓN GOPRO

Usa la aplicación GoPro para controlar tu HERO8 Black, compartir vídeos y fotos sobre la marcha y transformar automáticamente tu contenido en increíbles historias en vídeo sincronizadas con efectos y música.

#### Primera conexión

- 1. Descarga la aplicación GoPro desde Apple App Store o Google Play.
- 2. Sigue las instrucciones en pantalla que ofrece la aplicación para conectarla a la cámara.

*Aviso para usuarios de iOS:* Cuando se te pida, permite las notificaciones de la aplicación GoPro para saber cuándo está listo el vídeo. Para obtener más información, consulta *[Creación de un historia](#page-40-0)  en vídeo* [\(página 81\)](#page-40-0).

#### A partir de la primera vez

Una vez que te hayas conectado por primera vez, podrás iniciar la conexión a través del menú Conexiones de la cámara.

- 1. Si la conexión inalámbrica de la cámara no está activada, desliza hacia abajo para acceder al panel de control.
- 2. Toca Preferencias > Conexiones > Conectar dispositivo.
- 3. Sigue las instrucciones que se muestran en la aplicación GoPro para realizar la conexión.

### Conexión a otros dispositivos

#### CONEXIÓN A DISPOSITIVOS BLUETOOTH

Puedes conectar tu GoPro a dispositivos Bluetooth que capturen datos acerca de tu contenido. Estos datos se pueden usar para mejorar tus vídeos con estadísticas sobre tu aventura.

- 1. Conecta la cámara a la aplicación GoPro. Para obtener más información, consulta *Conexión a la aplicación GoPro* (página 79).
- 2. En la aplicación, abre la configuración de la cámara y toca Dispositivos Bluetooth.
- 3. Sigue las instrucciones en pantalla.

#### <span id="page-40-1"></span>CONFIGURACIÓN DE LA VELOCIDAD DE CONEXIÓN

Tu GoPro está configurada para usar la banda wifi de 5 GHz (la más rápida disponible) cuando se conecta a otros dispositivos móviles.

Cambia la banda wifi a 2,4 GHz si tu dispositivo o región no admiten 5 GHz.

- 1. Desliza hacia abajo para acceder al panel de control.
- 2. Toca Preferencias > Conexiones > Banda Wi-Fi.

## Cómo pasar tus contenidos

#### <span id="page-40-0"></span>CREACIÓN DE UN HISTORIA EN VÍDEO

Puedes configurar tu GoPro para que envíe automáticamente vídeos y fotos a tu teléfono. La aplicación GoPro los usará para crear historias en vídeo editadas con música y efectos.

- 1. Conecta la cámara a la aplicación GoPro. Para obtener más información, consulta *Conexión a la aplicación GoPro* (página 79).
- 2. Desliza hacia abajo en la pantalla de inicio de la aplicación. Las tomas más recientes se copiarán al teléfono y se transformarán en un vídeo editado.
- 3. Toca el vídeo para verlo.
- 4. Edítalo a tu gusto.
- 5. Guarda la historia o compártela con tus amigos, familia y seguidores.

#### Localización de las mejores tomas

Asegúrate de marcar tus mejores tomas con etiquetas HiLight. La aplicación GoPro busca etiquetas al crear vídeos. Así se asegura de incluir tus momentos favoritos en las historias.

La HERO8 Black detecta cuándo estás frente a la cámara, cuándo sonríes y más. Etiqueta automáticamente estas tomas con datos para que la aplicación pueda seleccionarlas para los vídeos.

Para obtener más información, consulta *Adición de etiquetas HiLight*  (página 37).

#### PASAR CONTENIDO DESDE LA TARJETA SD

Puedes copiar tus vídeos y fotos a un ordenador para reproducirlos y editarlos.

- 1. Extrae la tarjeta SD de la cámara.
- 2. Introdúcela en un adaptador o lector de tarjetas SD.
- 3. Conecta el lector de tarjetas al puerto USB del ordenador o introduce el adaptador en la ranura de tarjetas SD.
- 4. Copia los archivos al ordenador.

### Cómo pasar tus contenidos Cómo pasar tus contenidos

#### SUBIDA AUTOMÁTICA A LA NUBE

Si tienes una suscripción a GoPro Plus, puedes subir automáticamente tus contenidos a la nube, donde los podrás ver, editar y compartir desde cualquier dispositivo.

- 1. Suscríbete a GoPro Plus:
	- a. Descarga la aplicación GoPro en tu dispositivo desde Apple App Store o Google Play.
	- b. Sigue las instrucciones en pantalla que ofrece la aplicación para conectarla a la cámara.
	- c. Si es la primera vez que te conectas, sigue las instrucciones en pantalla para suscribirte a GoPro Plus. De lo contrario, toca en la pantalla de selección de cámara.
- 2. Conecta la cámara a una toma de corriente. La carga se iniciará automáticamente.

Tras la configuración inicial, la cámara no necesitará conectarse a la aplicación para empezar a subir contenido automáticamente.

*Atención:* Los archivos originales se conservarán en la cámara, incluso después de subirlos a la nube.

**CONSEJO PROFESIONAL:** Si vas a guardar archivos en tu equipo, la aplicación Quik para ordenador los subirá automáticamente a tu cuenta de GoPro Plus.

### Cómo pasar tus contenidos Pasar contenidos

#### SUBIDA MANUAL A LA NUBE

Sube tus contenidos a la nube sin esperar a que la cámara se cargue completamente (debe estar conectada a una toma de corriente).

- 1. Suscríbete a GoPro Plus.
- 2. Conecta la cámara a una toma de corriente.
- 3. Desliza hacia abajo para acceder al panel de control.
- 4. Toca Preferencias > Subida manual.

#### ACCESO A LOS CONTENIDOS EN LA NUBE

- 1. Abre la aplicación GoPro en tu dispositivo.
- 2. Toca  $\blacksquare$  y selecciona Nube para ver, editar y compartir tus contenidos.

**CONSEJO PROFESIONAL:** Crea una historia en vídeo con tu contenido en la nube. Abre la aplicación GoPro, toca + y selecciona GoPro Plus.

#### DESACTIVACIÓN DE LA SUBIDA AUTOMÁTICA

Puedes evitar que la cámara intente subir contenido cada vez que está enchufada y completamente cargada.

- 1. Desliza hacia abajo para acceder al panel de control.
- 2. Toca Preferencias > GoPro Plus > Subida auto.
- 3. Toca Desactiv.

### CONEXIÓN A UNA RED INALÁMBRICA DIFERENTE

- 1. Desliza hacia abajo para acceder al panel de control.
- 2. Toca Preferencias > GoPro Plus > Redes.
- 3. Elige una red. La red no debe estar oculta ni requerir un acuerdo de licencia de usuario final (por ejemplo, la red de un hotel).
- 4. Introduce la contraseña si es necesario.

5. Toca **para guardar la red.** 

#### CÓMO CAMBIAR TUS PREFERENCIAS DE GOPRO PLUS

Gestiona tus ajustes de subida automática, configura tu red inalámbrica y mucho más.

1. Desliza hacia abajo para acceder al panel de control.

2. Toca Preferencias > GoPro Plus.

*Atención:* GoPro Plus estará disponible en tus preferencias cuando hayas iniciado sesión.

## Configuración de las preferencias Configuración de las preferencias

#### USO DEL PANEL DE CONTROL

Con la cámara en horizontal, desliza el dedo hacia abajo para acceder al panel de control y al menú Preferencias.

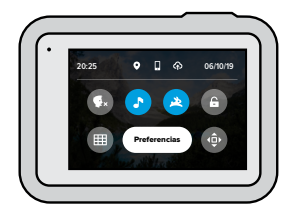

#### FUNCIONES DEL PANEL DE CONTROL

El panel de control te permite activar y desactivar rápidamente los siguientes ajustes:

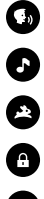

Control por voz

Pitidos de la cámara

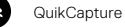

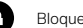

Bloqueo de pantalla

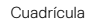

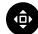

Bloqueo de orientación

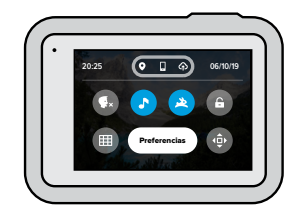

### ESTADO DE CONEXIÓN

Consulta el estado de la conexión en la parte superior del panel de control.

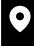

GPS activado (blanco)

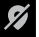

GPS desactivado (gris)

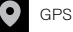

GPS no disponible (gris)

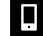

Cámara conectada a la aplicación GoPro (blanco)

Cámara no emparejada con la aplicación GoPro (gris)

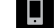

Cámara no conectada a la aplicación GoPro (gris)

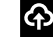

Subida automática activada y lista (blanco)

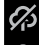

Subida automática desactivada (gris)

Subida automática activada, pero no lista (gris)

CAMBIO DE LAS PREFERENCIAS Las preferencias te permiten configurar la GoPro a tu gusto.

## $((\gamma))$

CONEXIONES Configura todas las conexiones inalámbricas de tu GoPro.

Conexiones inalámbricas Activa y desactiva las conexiones inalámbricas de la cámara.

#### Conectar dispositivo

Puedes conectarte a la aplicación GoPro, a un Smart Remote de GoPro o a un dispositivo Bluetooth. Para obtener más información, consulta *Conexión a la aplicación GoPro* (página 79).

Información de la cámara Consulta el nombre y la contraseña de la cámara.

#### Banda wifi

Selecciona 5 GHz o 2,4 GHz como velocidad de conexión. Selecciona 5 GHz solo si el teléfono y la región la admiten. Para obtener más información, consulta *[Configuración de la velocidad de conexión](#page-40-1)*  [\(página 80\)](#page-40-1).

#### $\alpha$ ×

#### GENERAL

A continuación te mostramos todo lo que encontrarás en los ajustes generales:

### Configuración de las preferencias Configuración de las preferencias

#### Volumen de pitidos

Elige entre Alto (valor predeterminado), Med, Bajo o Silenciado. Puedes activar o desactivar el volumen que configures aquí mediante el panel de control.

#### QuikCapture

QuikCapture está activado de forma predeterminada. Puedes desactivarlo aquí. También puede activarse o desactivarse mediante el panel de control.

#### Ajuste predeterminado

Configura el ajuste predeterminado en el que tu GoPro realiza capturas cuando la enciendes mediante el botón Modo . Este ajuste no afecta a QuikCapture.

#### <span id="page-44-0"></span>Apagado auto

Elige entre 5 min, 15 min (predeterminado), 30 min o Nunca.

#### LED

Configura qué luces de estado parpadean. Elige entre Todo encend. (predeterminado), Todo apagad. o Solo frontal apag.

#### <span id="page-44-1"></span>Antiparpadeo

Selecciona la velocidad de fotogramas regional para grabar y reproducir en un televisor. Selecciona 60 Hz (NTSC) para América del Norte. Prueba 50 Hz (PAL) para el resto del mundo. Elige el formato adecuado para evitar el parpadeo al reproducir vídeos grabados en interiores en un televisor normal o de alta definición.

#### Compresión de vídeo

Ajusta el formato de archivo de los vídeos. Elige HEVC (para reducir el tamaño de los archivos) o H.264 + HEVC (para usar H.264 para maximizar la compatibilidad con dispositivos más antiguos mientras se usa HEVC para configuraciones más avanzadas).

## Configuración de las preferencias

#### Fecha y hora

Ajusta manualmente la fecha y la hora. Ambos valores se actualizan automáticamente al conectar la cámara a la aplicación GoPro.

#### Formato de fecha

Este ajuste se configura automáticamente en función del idioma seleccionado durante la configuración inicial. Aquí puedes cambiarlo manualmente.

# $\blacksquare$

CONTROL POR VOZ Selecciona la configuración del control por voz y consulta todos los comandos disponibles.

#### Control por voz

Activa y desactiva el control por voz. También puede activarse o desactivarse mediante el panel de control.

Activar por voz Te permite activar la cámara diciendo "GoPro, enciéndete".

Idioma Selecciona el idioma del control por voz.

#### Comandos

Muestra una lista completa de los comandos de voz.

Para obtener más información, consulta *Control de la GoPro con la voz*  (página 71).

## Configuración de las preferencias

## 1 > 1

#### PANTALLA TÁCTIL Ajusta la orientación, configura el protector de pantalla y ajusta el brillo.

Bloqueo de orientación Mantiene la pantalla al derecho cuando giras la cámara.

Para obtener más información, consulta *[Configuración de la orientación](#page-19-0)  [de la pantalla](#page-19-0)* (página 38).

#### Protector de pantalla

Configura el protector de pantalla de la cámara en 1, 2 o 3 minutos. Selecciona Nunca para dejar la pantalla activada.

*Atención:* Los botones de la cámara y el control por voz seguirán funcionando aunque la pantalla esté apagada.

Brillo Usa la barra deslizante para ajustar el brillo de la pantalla.

## ⋒

#### REGIONAL

Activa el GPS, selecciona tu idioma y consulta toda la información normativa de la GoPro.

#### GPS

Activa el GPS para realizar un seguimiento de la velocidad, la distancia y mucho más. Añade etiquetas de rendimiento a la aplicación GoPro para mostrar lo rápido, lo lejos y lo alto que ibas en tus vídeos. Para obtener más información y ver la compatibilidad con dispositivos móviles, consulta [gopro.com/telemetry](http://gopro.com/telemetry).

## Configuración de las preferencias

#### Idioma

Define el idioma del texto en pantalla.

### Reglas

Consulta las certificaciones de tu GoPro.

# Ū

#### ENTRADA/SALIDA

Configura cómo deseas usar la salida HDMI de la cámara y encuentra la configuración correcta para el micrófono externo.

#### Salida HDMI

Conecta tu GoPro a un televisor HD mediante el módulo multimedia de GoPro (HERO8 Black) y un cable HDMI (de venta por separado) y, a continuación, selecciona Monitor para mostrar la vista en directo de la cámara con la información de la cámara, Contenido para reproducir los archivos multimedia de la tarjeta SD o Directo para mostrar la vista en directo de la cámara sin la información de la cámara.

#### Entrada de audio

Conecta la cámara al módulo multimedia de GoPro (HERO8 Black) o el adaptador de micrófono Pro de 3,5 mm, de venta por separado y, a continuación, selecciona el tipo de micrófono que vas a usar.

### Configuración de las preferencias

## Q

#### ACERCA DE

Actualiza tu GoPro y consulta el nombre, el número de serie, el estado de la batería y la versión del software de la cámara.

#### Actualizaciones de GoPro

Actualiza la cámara con el software más reciente para asegurarte de tener las últimas funciones y mejoras de rendimiento.

#### Información de la cámara

Consulta el nombre, el número de serie y la versión del software de la cámara.

#### Información de la batería

Consulta el estado de la batería aquí. Asegúrate de usar la batería recargable de GoPro (HERO8 Black/HERO7 Black/HERO6 Black/ HERO5 Black/HERO 2018). Si usas una batería de GoPro más antigua o una batería de otro fabricante, el rendimiento de la cámara podría verse muy limitado.

## Configuración de las preferencias

RESETEAR Formatea la tarjeta SD o resetea los ajustes de la cámara.

#### Formatear tarjeta SD

Vuelve a formatear la tarjeta SD. Al formatearla, borrarás todo el contenido; asegúrate de guardarlo primero.

#### Resetear ajustes

Resetea los ajustes predeterminados precargados a su configuración original y elimina todos los ajustes predeterminados personalizados.

Resetear consejos de la cámara Muestra todos los consejos de la cámara desde el principio.

#### Reseteo de fábrica

Restaura todos los ajustes de la cámara y borra todas las conexiones.

### Mensajes importantes

Es poco frecuente que se produzcan errores, pero si ocurre, la HERO8 Black te avisará. Estos son algunos de los mensajes que podrías ver.

#### LA CÁMARA ESTÁ DEMASIADO CALIENTE

El icono de temperatura aparece en la pantalla táctil cuando la cámara se calienta demasiado y necesita enfriarse. La cámara está diseñada para identificar un riesgo de sobrecalentamiento y apagarse sola cuando sea necesario. Basta con dejarla reposar hasta que se enfríe antes de volver a usarla.

*Atención:* El rango de temperatura ambiente de funcionamiento de tu HERO8 Black es de 10 °C ~ 35 °C (14 °F ~ 95 °F). Las altas temperaturas harán que la cámara consuma más energía, con lo que la batería se agotará más rápido.

**CONSEJO PROFESIONAL:** La grabación de vídeos a altas resoluciones y velocidades de fotogramas elevadas también hará que la cámara se caliente más rápido, especialmente en entornos calurosos. Intenta cambiar a una velocidad de fotogramas y resolución inferiores para reducir el riesgo de sobrecalentamiento.

### Mensajes importantes

#### REPARANDO EL ARCHIVO

La HERO8 Black intentará reparar automáticamente los archivos dañados. Esto puede ocurrir cuando la cámara se queda sin batería en plena grabación o se produce un error al guardar un archivo. Se mostrará el icono de arriba en la pantalla táctil cuando se esté llevando a cabo una reparación. Cuando haya terminado, la cámara te avisará y te indicará si se ha reparado el archivo.

#### TARJETA DE MEMORIA LLENA

La cámara te avisará cuando la tarjeta SD esté llena. Tendrás que mover o eliminar algunos archivos para poder crear más.

### BATERÍA BAJA, APAGANDO

Aparecerá un aviso de que el nivel de batería es bajo en la pantalla táctil cuando la carga esté por debajo del 10 %. Si la batería se agota durante la grabación de un vídeo, la cámara dejará de grabar, guardará el vídeo y se apagará automáticamente.

### Reseteo de la cámara

#### <span id="page-48-0"></span>CÓMO RESETEAR TU GOPRO

Si tu cámara no responde, mantén presionado el botón Modo  $\circled{a}$  durante 10 segundos. Esto hará que la cámara se reinicie. Tu configuración no se verá afectada.

#### REESTABLECIMIENTO DE LOS AJUSTES PREDETERMINADOS

Se resetearán todos los ajustes predeterminados originales de la cámara.

- 1. Desliza hacia abajo para acceder al panel de control.
- 2. Toca Preferencias > Resetear > Resetear ajustes.

*Atención:* Al restaurar los ajustes predeterminados originales de la cámara a los valores predeterminados, se eliminarán los ajustes predeterminados personalizados.

#### RESETEO DE LAS CONEXIONES

Esta opción eliminará las conexiones del dispositivo y reseteará la contraseña de la cámara. Resetear las conexiones significa que tendrás que volver a conectar todos los dispositivos.

- 1. Desliza hacia abajo para acceder al panel de control.
- 2. Toca Preferencias > Conexiones > Resetear conexiones.

#### RESETEO DE LOS CONSEJOS DE LA CÁMARA

¿Quieres volver a ver las sugerencias de cámara? Sigue estos pasos:

- 1. Desliza hacia abajo para acceder al panel de control.
- 2. Toca Preferencias > Resetear > Resetear consejos de la cámara.

### Reseteo de la cámara

RESETEO DE LOS AJUSTES A LOS VALORES DE FÁBRICA

Usa esta opción para restaurar los ajustes originales de la cámara, eliminar todas las conexiones con otros dispositivos y anular el registro de la cámara en GoPro Plus. Esto puede ser de utilidad si vas a darle la cámara a un amigo y quieres resetearla a su estado original.

- 1. Desliza hacia abajo para acceder al panel de control.
- 2. Toca Preferencias > Resetear > Reseteo a valores de fábrica.

*Atención:* Al resetear la configuración de fábrica no se eliminará ningún contenido de tu tarjeta SD ni se verá afectado el software de la cámara.

### Montaje de la GoPro

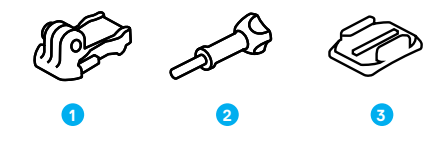

HERRAMIENTAS DE MONTAJE

- 1. Hebilla de montaje
- 2. Tornillo

3. Soporte adhesivo curvo

### Montaje de la GoPro

#### USO DE LOS ADAPTADORES DE MONTAJE

Dependiendo del soporte que uses, podrás usar una hebilla de montaje o fijar tu GoPro directamente al soporte.

Consulta *Uso de los soportes adhesivos* (página 102) para ver consejos sobre el uso de soportes adhesivos.

- 1. Coloca los adaptadores en la posición de montaje.
- 2. Alinea el adaptador de montaje de la cámara con el de la hebilla.
- 3. Fija la cámara en la hebilla de montaje con un tornillo.

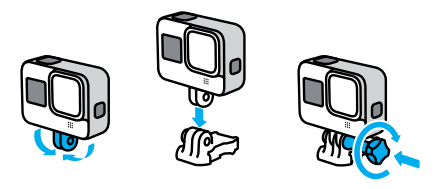

### Montaje de la GoPro

- 4. Fija la hebilla de montaje al soporte.
	- a. Levanta la clavija de la hebilla de montaje.
	- b. Introduce la hebilla en el soporte hasta que se ajuste en su lugar con un clic.
	- c. Baja la clavija de modo que quede encajada en la hebilla.

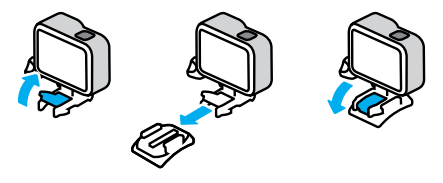

### Montaje de la GoPro

#### USO DE LOS SOPORTES ADHESIVOS

Sigue estas instrucciones para fijar los soportes adhesivos en cascos, vehículos y equipos:

- Fija los soportes al menos 24 horas antes de usarlos.
- Fija los soportes solo en superficies lisas. Ten en cuenta que no se pegarán correctamente en superficies porosas o texturizadas.
- Presiona los soportes con firmeza para fijarlos bien. Asegúrate de que el adhesivo esté completamente en contacto con la superficie.
- Usa los adhesivos únicamente en superficies limpias y secas. Materiales como ceras, aceites, suciedad u otros residuos debilitarán la fijación, por lo que podrías perder la cámara.
- Fija los soportes a temperatura ambiente y en un entorno seco. No se pegarán adecuadamente en soportes ni ambientes fríos o húmedos.
- Comprueba las normativas y leyes locales para asegurarte de que la fijación de una cámara al equipo (por ejemplo, un equipo de caza) está permitida. Cumple siempre con las normativas que restringen el uso de electrónica de consumo o cámaras.

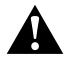

ADVERTENCIA: Para evitar lesiones, no uses cuerdas para montar la cámara sobre un casco. No montes la cámara directamente sobre esquís ni tablas de snowboard.

Para obtener más información sobre los soportes, visita **[gopro.com](http://gopro.com)**.

### Montaje de la GoPro

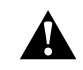

ADVERTENCIA: Cuando uses una correa o soporte para casco de GoPro, elige siempre cascos que cumplan con la normativa de seguridad vigente.

Elige el casco adecuado para el deporte o actividad que vayas a realizar y asegúrate de que la talla y el ajuste sean los adecuados para ti. Comprueba que el casco está en buenas condiciones y sigue siempre las instrucciones del fabricante para un uso seguro.

Cambia el casco en caso de que haya sufrido un impacto fuerte. El uso del casco no podrá evitar completamente que te hagas daño en caso de accidente. Sé prudente.

#### USO DE LA GOPRO DENTRO O CERCA DEL AGUA

La HERO8 Black es sumergible hasta 10 m con la puerta bloqueada. No requiere el uso de ninguna carcasa adicional.

La pantalla táctil puede funcionar estando húmeda, pero quizás necesites secarla si estás teniendo dificultades para que detecte tus comandos. También puedes desplazarte con los botones de la cámara si estás bajo el agua. Para obtener más información, consulta *[Navegación con los](#page-12-0)  botones* [\(página 25\).](#page-12-0)

**CONSEJO PROFESIONAL:** Usa amarres para la cámara y un Floaty (de venta por separado) para mantener a flote la cámara en caso de que se separe del soporte.

Para capturar aventuras extremas hasta 60 m, elige la carcasa protectora (HERO8 Black), de venta por separado.

Para obtener más información sobre amarres para cámaras, Floaty y la carcasa protectora, visita [gopro.com](http://gopro.com).

### Extracción de la puerta

Puede haber ocasiones en las que necesites desmontar la puerta de la cámara.

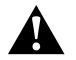

ADVERTENCIA: Desmonta la puerta solamente en un lugar seco y sin polvo ambiental. La cámara no es sumergible si la puerta está abierta o se ha extraído.

### EXTRACCIÓN DE LA PUERTA

- 1. Desbloquea el pestillo y abre la puerta.
- 2. Tira de ella con cuidado hasta extraerla.

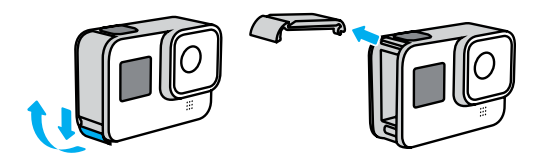

### Extracción de la puerta

### RECOLOCACIÓN DE LA PUERTA

- 1. Alinea la puerta con la pequeña barra plateada.
- 2. Presiónala contra la barra hasta que encaje y quede bien sujeta.

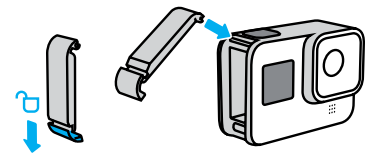

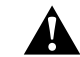

ADVERTENCIA: Para asegurarte de que esté bien cerrada y sellada, y de que no le entre nada de agua, examina el pestillo y presiona la bisagra después de cerrarla.

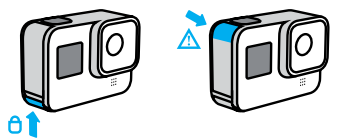

### Mantenimiento

Sigue estos consejos para obtener el mayor rendimiento posible de tu cámara:

- Tu GoPro es sumergible hasta 10 m sin necesidad de una carcasa. Asegúrate de que la puerta de la cámara esté cerrada antes de usarla en entornos con agua, arena o suciedad.
- Antes de cerrar la puerta, asegúrate de que la junta esté limpia. Límpiala con un paño si es necesario.
- Asegúrate de que tu GoPro esté seca y limpia antes de abrir la puerta. Si fuera necesario, enjuaga la cámara con agua limpia y sécala con un paño.
- Si se han acumulado arena o residuos alrededor de la puerta, moja la cámara con agua tibia durante 15 minutos y enjuágala para eliminar los residuos antes de abrir la puerta.
- Para obtener el mejor rendimiento de audio, sacude la cámara o sopla sobre el micrófono para eliminar el agua y los residuos de los orificios. No uses aire comprimido para limpiar los agujeros del micrófono. Podrías dañar el interior de las membranas sumergibles.
- Después de usar tu GoPro en agua salada, enjuágala con agua dulce y sécala con un paño suave.
- La tapa del objetivo está fabricada en vidrio reforzado muy resistente, pero aun así, puede rayarse y agrietarse. Mantenla limpia con un paño suave que no suelte pelusa.

### Información de la batería

#### MAXIMIZAR LA DURACIÓN DE LA BATERÍA

A continuación, te mostramos algunos consejos que pueden ayudarte a maximizar la vida útil de la batería:

- Captura vídeo a velocidades de fotogramas y resoluciones más bajas.
- Usa el protector de pantalla y reduce el brillo de esta.
- Desactiva el GPS.
- Desactiva las conexiones inalámbricas.
- Usa esta configuración:
	- *QuikCapture* (página 35)
	- *[Apagado auto](#page-44-0)* (página 89)

### GRABACIÓN CON LA CÁMARA CONECTADA A UNA FUENTE DE ALIMENTACIÓN

Puedes usar el cable USB-C incluido con la cámara para grabar vídeos y hacer fotos mientras la cámara está conectada a un adaptador de carga USB, al Supercharger de GoPro, al cargador portátil de GoPro o a otro cargador de GoPro. Es la mejor opción para grabar vídeos largos o secuenciales.

Aunque la cámara esté conectada, la batería no se carga durante la grabación. Se iniciará la carga cuando pares la grabación. No es posible grabar si se está cargando mediante un ordenador.

*Atención:* Dado que la puerta está abierta, la cámara no es sumergible durante la carga.

### Información de la batería Información de la batería

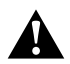

ADVERTENCIA: El uso de un cargador de pared que no sea de GoPro podría dañar la batería de la cámara y provocar un incendio o fugas. A excepción del GoPro Supercharger (de venta por separado), usa únicamente cargadores que tengan la marca: Output 5V 1A (Salida de 5 V a 1 A). Si desconoces el voltaje y la corriente de tu cargador, usa el cable USB incluido para cargar la cámara con un ordenador.

#### ALMACENAMIENTO Y MANIPULACIÓN DE LA BATERÍA

La HERO8 Black incluye componentes sensibles, como la batería. Evita exponer la cámara a temperaturas muy bajas o muy altas. Las temperaturas extremas pueden acortar la duración de la batería temporalmente o hacer que la cámara deje de funcionar correctamente durante un tiempo. Evita los cambios drásticos de temperatura o humedad, ya que se podría producir condensación en el exterior o el interior de la cámara.

No seques la cámara con una fuente de calor externa, como un microondas o un secador de pelo. La garantía no cubre los daños ocasionados a la cámara o la batería por la entrada de líquido en la cámara.

No guardes la batería con objetos metálicos, como monedas, llaves o collares. Si los terminales de la batería entran en contacto con objetos metálicos, podría producirse un incendio.

No realices ninguna alteración no autorizada en la cámara. Si lo haces, se podría producir un problema de seguridad, se pondría en riesgo el cumplimiento normativo y el rendimiento podría verse perjudicado. Además, se podría anular la garantía.

*Atención:* Las bajas temperaturas reducen la capacidad de las baterías. Este hecho se acentúa más en el caso de las baterías antiguas. Si sueles usar la cámara con bajas temperaturas, sustituye las baterías cada año para garantizar un rendimiento óptimo.

**CONSEJO PROFESIONAL:** Carga completamente la cámara antes de guardarla para ayudar a maximizar la vida útil de la batería.

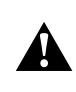

ADVERTENCIA: No tires, desmontes, abras, rompas, dobles, deformes, perfores, rasgues, introduzcas en el microondas, incineres ni pintes la cámara o la batería. No insertes objetos extraños en ninguna abertura de la cámara, como el puerto USB-C. No uses la cámara si presenta daños (por ejemplo, si tiene fisuras, agujeros o daños ocasionados por el agua). El desmontaje o la perforación de la batería integrada pueden hacer que explote o se incendie.

#### ELIMINACIÓN DE LA BATERÍA

La mayoría de baterías de ión de litio recargables están clasificadas como residuos no peligrosos y se pueden desechar de forma segura siguiendo el cauce normal de residuos municipales. Muchas legislaciones locales exigen el reciclaje de las baterías. Consulta las leyes de tu localidad para asegurarte de que puedes desechar las baterías recargables siguiendo el cauce normal de residuos. Para desechar de forma segura las baterías de ión de litio, protege los terminales contra la exposición a otros metales mediante un embalaje, envoltorio o cinta eléctrica, de modo que no se puedan incendiar durante su transporte.

### Información de la batería

Las baterías de ión de litio, no obstante, contienen materiales reciclables, por lo que se consideran aptas para el reciclaje según el Programa de reciclaje de baterías de la Rechargeable Battery Recycling Corporation (RBRC). Te animamos a visitar el sitio web de Call2Recycle (call2recycle. org) o, si te encuentras en Norteamérica, a llamar al 1-800-BATTERY para localizar un punto de reciclaje adecuado.

Jamás tires una batería al fuego: podría explotar.

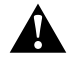

ADVERTENCIA: Usa únicamente baterías de repuesto de GoPro para tu cámara.

### Resolución de problemas

#### MI GOPRO NO SE ENCIENDE

Asegúrate de que esté cargada. Consulta *Carga* [\(página 10\)](#page-5-0). Si la batería no se carga correctamente, prueba a reiniciar la cámara. Consulta *[Cómo resetear tu GoPro](#page-48-0)* (página 97).

MI GOPRO NO RESPONDE CUANDO PRESIONO UN BOTÓN Consulta *[Cómo resetear tu GoPro](#page-48-0)* (página 97).

#### LA REPRODUCCIÓN EN EL ORDENADOR SE ENTRECORTA

Una reproducción entrecortada no suele ser problema del archivo. Si la grabación da saltos, puede deberse a una de estas razones:

- El equipo no admite archivos HEVC. Prueba a descargar la versión más reciente de la aplicación Quik para ordenador, disponible de forma gratuita en [gopro.com/apps](http://gopro.com/apps).
- Tu equipo no cumple los requisitos mínimos del software que usas para la reproducción.

#### HE OLVIDADO MI NOMBRE DE USUARIO O CONTRASEÑA DE LA CÁMARA

Desliza hacia abajo para acceder al panel de control y toca Preferencias > Conexiones > Información de la cámara.

#### NO SÉ QUÉ VERSIÓN DE SOFTWARE TENGO

Desliza hacia abajo para acceder al panel de control y toca Preferencias > Acerca de > Información de la cámara.

#### NO ENCUENTRO EL NÚMERO DE SERIE DE MI CÁMARA

El número de serie se encuentra en el interior del compartimento de la batería de la cámara. También puedes encontrarlo deslizando hacia abajo para acceder al panel de control y tocando Preferencias > Acerca de > Información de la cámara.

Para ver más respuestas de preguntas frecuentes, visita [gopro.com/help](http://gopro.com/help).

### <span id="page-56-0"></span>RESOLUCIÓN DE VÍDEO (RES)

La resolución de vídeo hace referencia al número de líneas horizontales que contiene cada fotograma de un vídeo. Un vídeo 1080p contiene 1080 líneas horizontales, cada una de ellas con un ancho de 1920 píxeles. Un vídeo 4K contiene 3840 líneas horizontales, cada una de ellas con un ancho de 2160 píxeles. Dado que un mayor número de líneas equivale a una mayor resolución, 4K ofrecerá una imagen más detallada que 1080p.

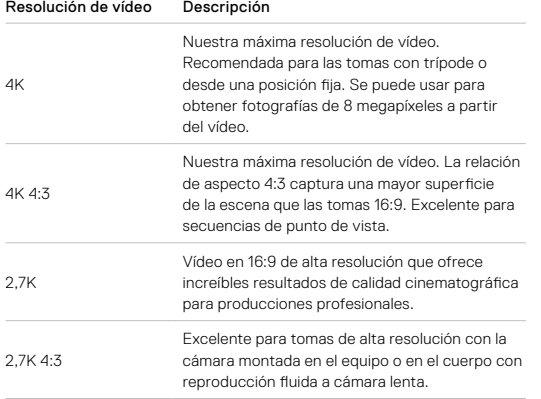

### Especificaciones técnicas: Vídeo

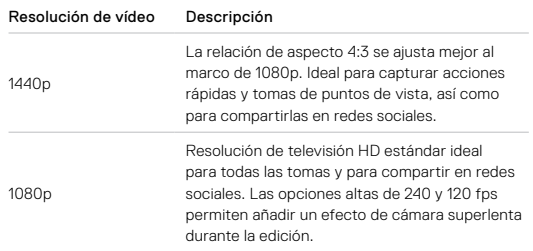

Este gráfico compara el tamaño de fotograma de cada resolución:

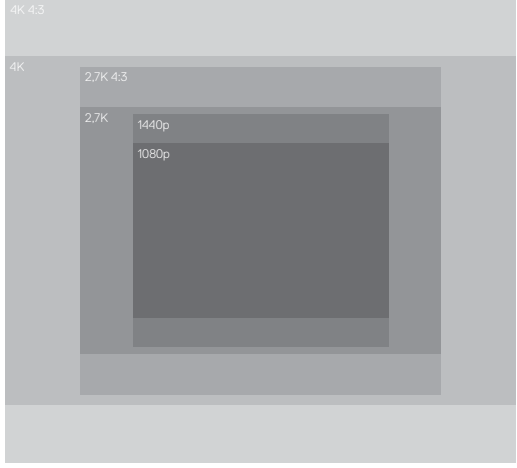

**CONSEJO PROFESIONAL:** Asegúrate de que tu teléfono, ordenador o televisor admitan el ajuste seleccionado, en especial si estás usando resoluciones y velocidades de fotogramas altas.

### Especificaciones técnicas: Vídeo

#### FOTOGRAMAS POR SEGUNDO (FPS)

Los fotogramas por segundo son la cantidad de fotogramas capturados en cada segundo de vídeo. Los valores de fps superiores (60, 120 o 240) son mejores para capturar escenas de acción rápida. También puedes usar valores de fps altos para la reproducción a cámara lenta.

#### Resolución y FPS

Cuanto mayor sea la resolución del vídeo, mayor será el nivel de detalle y la claridad de la captura, pero generalmente están disponibles a valores de fps inferiores.

Las resoluciones inferiores de vídeo capturan menos detalle y claridad, pero se pueden usar a valores de fps mayores.

A la hora de elegir una resolución en la pantalla RES | FPS, se muestran en blanco todas las velocidades de fotograma disponibles para la resolución seleccionada. Las velocidades de fotogramas no disponibles se muestran atenuadas.

#### <span id="page-58-0"></span>RELACIÓN DE ASPECTO

La relación de aspecto hace referencia a la anchura y la altura de una imagen. La HERO8 Black captura vídeos y fotos en dos relaciones de aspecto.

#### $4.3$

El formato 4:3 captura más superficie de la escena que el formato panorámico 16:9. Es genial para selfies y tomas de punto de vista. Las resoluciones 4:3 se muestran en la fila superior de la pantalla RES | FPS.

#### 16:9

El formato estándar usado para televisores HD y programas de edición. El formato panorámico es ideal para capturar espectaculares secuencias cinematográficas. Las resoluciones 16:9 se muestran debajo de las resoluciones 4:3 en la pantalla RES | FPS.

*Atención:* Al reproducir contenido 4:3 en un televisor HD, se muestran dos barras negras a ambos lados de la pantalla.

### Especificaciones técnicas: Vídeo

#### LENTES DIGITALES (VÍDEO)

Las lentes digitales te permiten elegir la superficie de la escena que captura la cámara. Las distintas lentes también afectan al nivel de zoom y a si hay efecto ojo de pez en la toma. En el modo Vídeo, SuperView captura el campo de visión más amplio, mientras que Estrecho captura el menor campo de visión.

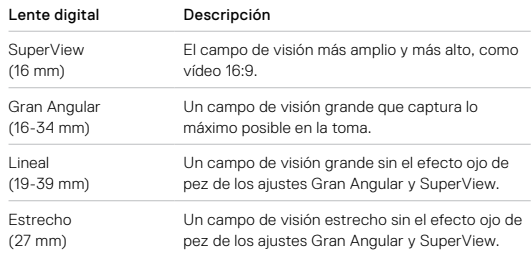

*Atención:* Solo estarán disponibles las lentes compatibles con la resolución y la velocidad de fotogramas que hayas seleccionado.

### Especificaciones técnicas: Vídeo Especificaciones técnicas: Vídeo

#### AJUSTES PARA VÍDEOS DE LA HERO8 BLACK

A continuación, se muestra un resumen de las resoluciones de vídeo de la cámara, junto con los fps, las lentes y la relación de aspecto disponibles para cada una.

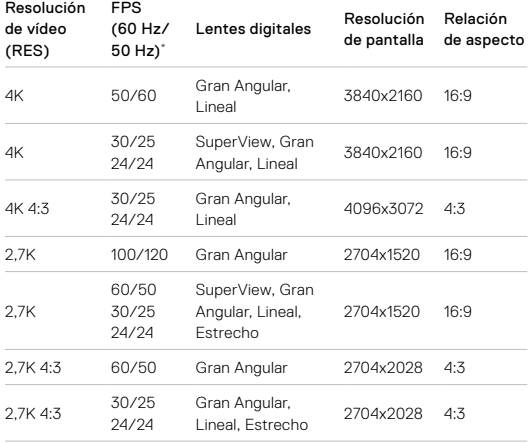

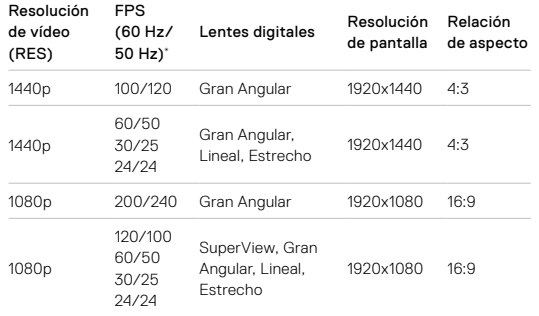

\* 60 Hz (NTSC) y 50 Hz (PAL) se refieren al formato de vídeo, que depende de la región en la que te encuentres. Para obtener más información, consulta *[Antiparpadeo](#page-44-1)* (página 89).

Para obtener consejos sobre los ajustes que debes usar, consulta *[Ajustes](#page-15-0)  [recomendados](#page-15-0)* (página 30).

### Resoluciones más altas/Velocidades de fotograma más altas

La grabación en alta resolución o a valores de fps altos cuando la temperatura ambiente es elevada puede calentar la cámara y hacer que consuma más energía.

La falta de flujo de aire y la conexión a la aplicación GoPro pueden hacer que la cámara se caliente todavía más, que consuma más energía y que se reduzca el tiempo de grabación.

Si el calor es un problema, intenta grabar vídeos más cortos. Limita también el uso de funciones que requieren mucha energía, como la aplicación GoPro. El Smart Remote de GoPro (de venta por separado) permite controlar tu GoPro consumiendo menos energía.

La cámara te dirá si necesita apagarse y reducir su temperatura. Para obtener más información, consulta *Mensajes importantes* (página 95).

### Especificaciones técnicas: Vídeo

#### ESTABILIZACIÓN DE VÍDEO HYPERSMOOTH 2.0

HyperSmooth 2.0 permite grabar vídeo profesional extremadamente fluido corrigiendo la vibración de la cámara. Recorta los vídeos durante la grabación, lo que permite ofrecer un margen para eliminar temblores y sacudidas. Este ajuste es perfecto para actividades de ciclismo, patinaje o esquí, o para realizar tomas cámara en mano, entre otros. La HERO8 Black tiene cuatro aiustes HyperSmooth:

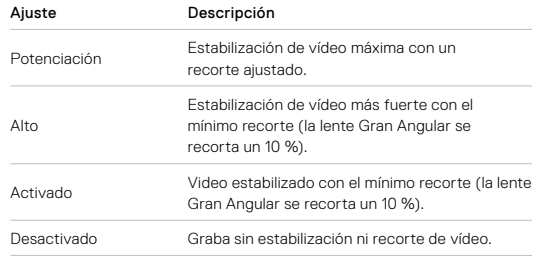

*Atención:* HyperSmooth no está disponible al grabar vídeo de 4K60 con la lente digital Lineal. Usará la estabilización de vídeo estándar en su lugar.

**CONSEJO PROFESIONAL:** Puedes suavizar todavía más las grabaciones usando el zoom táctil para recortar tus fotografías antes de empezar la grabación. Esto dará a la cámara un mayor margen para estabilizar el vídeo.

### Especificaciones técnicas: Vídeo Especificaciones técnicas: Foto

#### LUZ BAJA AUTOMÁTICA

La HERO8 Black detecta si no hay luz suficiente para la toma y baja automáticamente la velocidad de fotogramas para mejorar la calidad de vídeo. Esto es especialmente útil si estás entrando y saliendo de espacios con poca luz.

El ajuste de luz baja automática está configurado en Activ. de forma predeterminada. Funciona con todas las resoluciones cuando se graba a 50 o 60 fps.

#### Desactivación del ajuste de luz baja automática

- 1. Toca la opción de configuración en la pantalla de vídeos.
- 2. Toca Luz baja.

#### INTERVALO DE BUCLE

Puedes configurar tu GoPro para grabar bucles de 5 (predeterminado), 20, 60 o 120 minutos. También se puede configurar en Máx., lo que grabará hasta que la tarjeta SD se llene antes de volver a grabar sobre el principio del vídeo.

#### SUPERFOTO

SuperFoto analiza automáticamente la escena y aplica de forma inteligente el mejor procesamiento de imagen para la toma.

Dependiendo de la iluminación, el movimiento en el momento de la toma y otras condiciones, SuperFoto escogerá una de las cuatro opciones siguientes:

#### Alto rango dinámico (HDR)

Nuestro HDR mejorado saca varias fotos y las combina en una toma individual que resalta los detalles de escenas donde se mezclan luz brillante y sombras.

#### Mapeo de tono local

Mejora las fotos potenciando los detalles y el contraste solo cuando es necesario.

#### Reducción de ruido multifotograma

Combina automáticamente varias fotos en una sola con menos distorsión digital (ruido).

#### Sin procesamiento adicional

Captura fotos sin ningún procesamiento avanzado cuando las condiciones son perfectas.

SuperFoto solo funciona para fotos individuales. Debido al tiempo adicional necesario para aplicar el procesamiento de imagen, puede que se tarde algo más de tiempo en procesar y guardar cada toma.

*Atención:* SuperFoto no funciona con fotos RAW, Protune ni con la función Control de exposición.

## Especificaciones técnicas: Foto

#### Activación de SuperFoto

De forma predeterminada, SuperFoto está desactivado. Aquí te indicamos cómo activarlo.

- 1. En la pantalla de ajustes de Foto, toca Salida.
- 2. Selecciona SuperFoto.

#### HDR

El alto rango dinámico (HDR) es una de las técnicas de procesamiento de imágenes que usa SuperFoto para mejorar las tomas. Combina varias tomas en una foto individual con mejores resultados que nunca. Selecciona este ajuste si quieres usar HDR cada vez que hagas una foto.

- 1. En los ajustes de Foto, toca Salida.
- 2. Selecciona HDR.

HDR activado solo se puede usar para hacer fotografías individuales. Para obtener los mejores resultados, utilízalo en tomas de alto contraste con un movimiento mínimo.

*Atención:* HDR no funciona con fotos RAW ni con la función Control de exposición.

### Especificaciones técnicas: Foto

#### VELOCIDAD DE OBTURADOR (NOCTURNA + SECUENCIA NOCTURNA)

La velocidad del obturador te permite decidir cuánto tiempo permanece abierto el obturador de la cámara en los modos Nocturna y Secuencia nocturna. A continuación, se muestran las opciones de las que se dispone y cuándo usarlas:

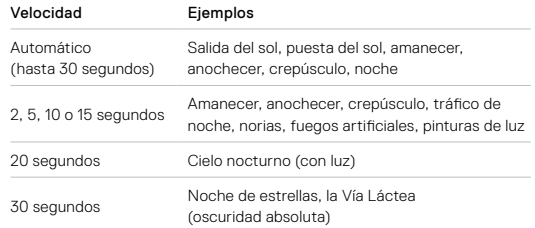

**CONSEJO PROFESIONAL:** Para mejorar el enfoque cuando se usen las funciones Nocturna y Secuencia nocturna, monta la cámara en un trípode o colócala sobre una superficie estable donde no oscile ni se mueva.

## Especificaciones técnicas: Foto

#### VEL. RÁFAGA

Captura escenas de acción rápida con una de estas configuraciones de alta velocidad:

- Auto (hasta 30 fotos en 1 segundo en función de las condiciones lumínicas)
- 60 fotos en 6 o 10 segundos
- 30 fotos en 1, 3, 6 o 10 segundos
- 10 fotos en 1 o 3 segundos
- 5 fotos en 1 segundo
- 3 fotos en 1 segundo

#### LENTES DIGITALES (FOTO)

Las lentes digitales te permiten elegir la superficie de la escena que captura la cámara. También afectan al nivel de zoom y al efecto ojo de pez de la toma. Hay tres opciones de lente para fotos:

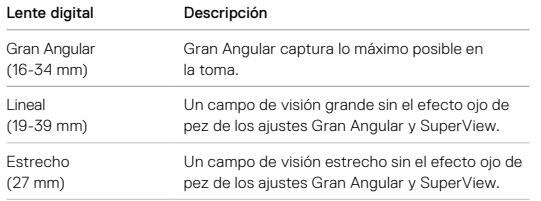

### Especificaciones técnicas: Foto

#### FORMATO RAW

Cuando está activada esta opción, todas las fotos se guardan como archivos .jpg (para verse en la cámara o para compartirse mediante la aplicación GoPro) y .gpr. El tipo de archivo .grp se basa en el formato .dng de Adobe. Estos archivos pueden usarse con Adobe Camera Raw (ACR), versión 9.7 y posteriores. También puedes editarlos con Adobe Photoshop Lightroom CC (versión 2015.7 o posteriores) y Adobe Photoshop Lightroom 6 (versión 6.7 o posteriores).

En el modo Foto, el formato RAW está disponible para Foto, Ráfaga, Nocturna, Foto secuencial y Secuencia nocturna, con las excepciones siguientes:

- SuperFoto debe estar desactivado.
- Las lentes digitales deben estar configuradas en Gran Angular.
- El zoom debe estar desactivado.
- El formato RAW no está disponible para la captura continua de fotos.
- Para el modo Foto secuencial, el intervalo debe ser de al menos 5 segundos.
- Para el modo Secuencia nocturna, el ajuste de Obturador debe ser de al menos 5 segundos.

**CONSEJO PROFESIONAL:** Las fotos en formato .gpr se guardan en la misma ubicación y con el mismo nombre de archivo que las fotos .jpg. Para acceder a los archivos, inserta tu tarjeta SD en un lector de tarjetas y búscalos con el explorador del ordenador.

## Especificaciones técnicas: Secuencia

#### VELOCIDAD DE VÍDEO TIMEWARP 2.0

Puedes aumentar la velocidad de vídeo TimeWarp hasta 30x para convertir actividades largas en momentos que puedes compartir. El ajuste predeterminado es Auto, que ajusta automáticamente la velocidad.

También puedes configurar la velocidad por tu cuenta. Usa esta tabla para calcular la duración de tus vídeos. Por ejemplo, si se graba a una velocidad 2x durante 1 minuto, se generará un vídeo TimeWarp de aproximadamente 30 segundos. Si se graba a velocidad 2x durante 4 minutos, se generará un vídeo TimeWarp de aproximadamente 2 minutos.

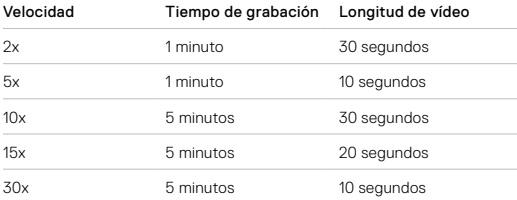

*Atención:* Los tiempos de grabación son aproximados. La longitud de vídeo puede variar en función del movimiento en el momento de la toma.

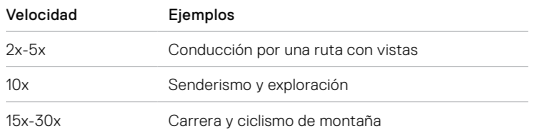

**CONSEJO PROFESIONAL:** Para obtener los mejores resultados, deja la velocidad en Auto al capturar contenido con posibles saltos.

### Especificaciones técnicas: Secuencia

### RESOLUCIÓN DE VÍDEO (TIMEWARP, VÍDEO SECUENCIAL)

La HERO8 Black graba TimeWarp y vídeo secuencial en cuatro resoluciones. Tienes estas opciones:

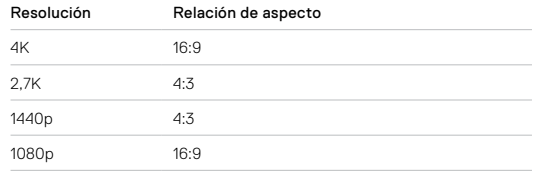

Para obtener más información, consulta:

• *[Resolución de vídeo \(RES\)](#page-56-0)* (página 112)

• *[Relación de aspecto](#page-58-0)* (página 116)

### Especificaciones técnicas: Secuencia

#### INTERVALO DE SECUENCIA

El intervalo determina la frecuencia con la que la cámara captura una toma en los modos Vídeo secuencial y Foto secuencial.

Los intervalos disponibles son 0,5 (predeterminado), 1, 2, 5, 10 y 30 segundos; 1, 2, 5 y 30 minutos, y 1 hora.

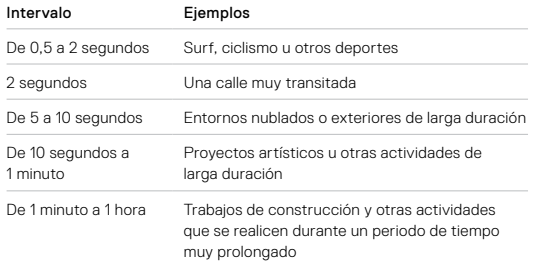

### Especificaciones técnicas: Secuencia

#### Tiempo de grabación de vídeo secuencial

Usa esta tabla para determinar la duración de tus vídeos. Por ejemplo, una grabación de 5 minutos con un intervalo de 0,5 segundos producirá un vídeo secuencial de 20 segundos. 15 minutos de grabación generarán un vídeo de 1 minuto.

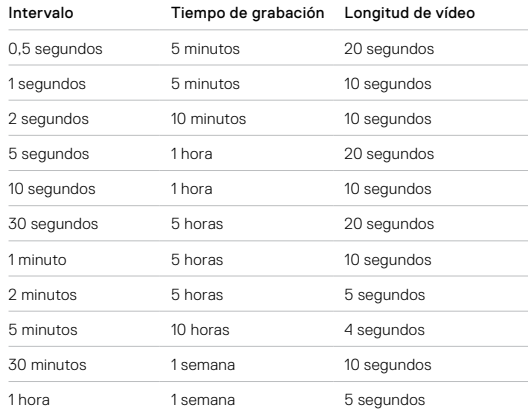

**CONSEJO PROFESIONAL:** Para obtener los mejores resultados, monta la cámara en un trípode o colócala en una superficie estable donde no oscile ni se balancee. Usa el modo de vídeo TimeWarp para capturar vídeo secuencial cuando estés en movimiento.

### Especificaciones técnicas: Secuencia

#### INTERVALO DE SECUENCIA NOCTURNA

Elige con qué frecuencia tu GoPro realiza las tomas en el modo Secuencia nocturna. Los intervalos disponibles para Secuencia nocturna son Auto, 4, 5, 10, 15, 20 y 30 segundos, y 1, 2, 5, 30 y 60 minutos.

El ajuste Auto (predeterminado) sincroniza el intervalo con el obturador. Por ejemplo, si la velocidad del obturador está configurada en 10 segundos e Intervalo está configurado en Auto, la cámara realizará una toma cada 10 segundos.

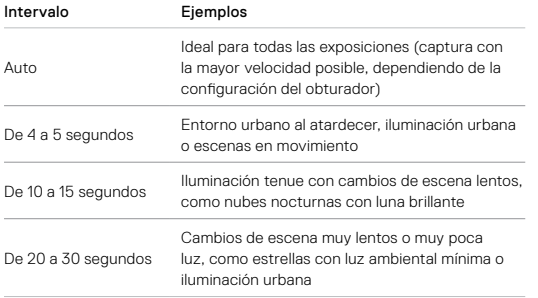

### Especificaciones técnicas: Protune

Protune aprovecha todo el potencial creativo de la cámara, ya que te permite controlar manualmente ajustes avanzados, como Color, Balance de blancos y Velocidad del obturador, entre otros. Protune es compatible con herramientas profesionales de corrección de color, la aplicación Quik para ordenador y otro software de edición.

A continuación se indican algunos factores a tener en cuenta:

- Protune está disponible para todos los modos, excepto Bucle y LiveBurst.
- Ciertos ajustes de Protune no están disponibles al usar la función Control de exposición.
- Los cambios en la configuración de Protune solo se aplicarán al ajuste predeterminado activo en ese momento. Por ejemplo, cambiar el Balance de blancos para Secuencia no afecta al Balance de blancos para Ráfaga de fotos.

**CONSEJO PROFESIONAL:** Puedes restaurar todos los ajustes de Protune a sus valores predeterminados si tocas  $\binom{5}{1}$  en el menú de configuración.

#### TASA DE BITS

Tasa de bits determina la cantidad de datos que se usan para grabar un segundo de vídeo. La HERO8 Black te permite elegir entre una tasa alta o baja.

### Especificaciones técnicas: Protune

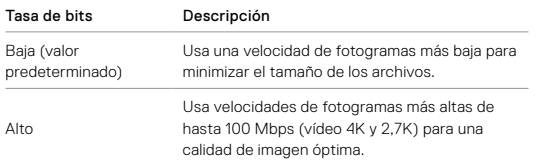

#### COLOR

La opción Color te permite ajustar el perfil de color de tus vídeos o fotos. Desplázate por las opciones para ver una vista previa en vivo de cada ajuste y, a continuación, toca la que desees.

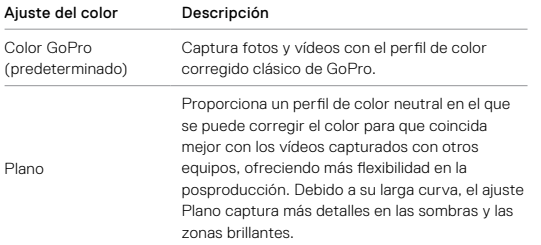

### Especificaciones técnicas: Protune

#### BALANCE DE BLANCOS

El ajuste Balance de blancos te permite ajustar la temperatura del color de tus vídeos y fotos para optimizarlos en condiciones de iluminación fría o cálida. Desplázate por las opciones para ver una vista previa en vivo de cada ajuste y, a continuación, toca la que desees.

Las opciones para este ajuste son Auto (predeterminado), 2300K, 2800K, 3200K, 4000K, 4500K, 5000K, 5500K, 6000K, 6500K y Nativo. Los valores más bajos proporcionarán tonos cálidos.

También puedes seleccionar Auto para que tu GoPro ajuste el balance de blancos o Nativo para crear un archivo con una mínima corrección del color que permite ajustes más precisos en la posproducción.

### ISO MÍNIMO/MÁXIMO

Las configuraciones ISO mín. e ISO máx. te permiten establecer un rango para la sensibilidad a la luz y el ruido de imagen de la cámara. El término "ruido de imagen" se refiere al grado de granularidad presente en una imagen.

En entornos de poca luz, los valores de ISO más altos dan como resultado imágenes más brillantes, pero con mayor ruido. Los valores más bajos dan como resultado imágenes más oscuras con menos ruido. Desplázate por las opciones para ver una vista previa en vivo de cada ajuste y, a continuación, toca la que desees.

El valor predeterminado para el ISO máximo es 1600 para vídeo y 3200 para fotos. El valor predeterminado para el ISO mínimo es 100.

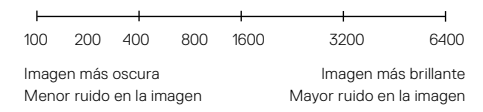

### Especificaciones técnicas: Protune Especificaciones técnicas: Protune

*Atención:* Para los modos de captura Fotos y Vídeo, el comportamiento de ISO depende del ajuste del obturador de Protune. El valor de ISO máximo que selecciones se usará como umbral superior de ISO. El valor de ISO aplicado puede ser menor, dependiendo de las condiciones de iluminación.

**CONSEJO PROFESIONAL:** Para fijar el ISO en un valor específico, selecciona los mismos valores para ISO mín. e ISO máx.

#### OBTURADOR

La configuración del obturador de Protune solo se aplica a los modos Vídeo, Foto y LiveBurst. Este parámetro determina durante cuánto tiempo permanece abierto el obturador. Desplázate por las opciones para ver una vista previa en vivo de cada ajuste y, a continuación, toca la que desees. La opción predeterminada es Auto.

Para Foto, las opciones son Auto, 1/125, 1/250, 1/500, 1/1000 y 1/2000 segundo.

Para Vídeo, las opciones dependen de la configuración de fps, como se indica más abajo.

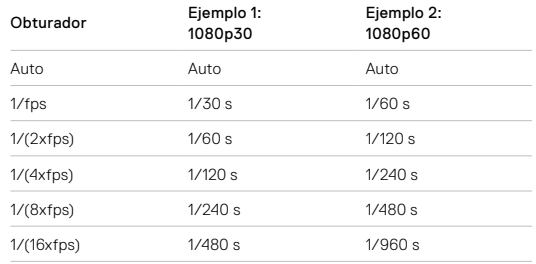

**CONSEJO PROFESIONAL:** Para reducir el efecto de desenfoque en los vídeos y las fotos al usar el ajuste Obturador, monta la cámara en un trípode u otra superficie estable en la que no oscile ni se mueva.

### Especificaciones técnicas: Protune

#### COMPENSACIÓN DEL VALOR DE EXPOSICIÓN (COMP. VE)

La compensación del valor de exposición afecta al brillo de las fotos y los vídeos. El ajuste de este valor puede mejorar la calidad de la imagen cuando se realizan tomas en entornos que tengan unas condiciones de iluminación de elevado contraste.

Las opciones para esta configuración van desde -2,0 hasta +2,0. La configuración predeterminada es 0.

Desplázate entre las opciones del lateral derecho de la pantalla Comp. VE para ver una vista previa en vivo de cada configuración y, a continuación, toca la que desees. Los valores más altos dan como resultado imágenes más brillantes.

*Atención:* En el modo Vídeo, esta configuración solo está disponible si Obturador está configurado en Auto.

También puedes ajustar la exposición según determinada área de la escena. Para obtener más información, consulta *[Control de exposición](#page-33-0)*  [\(página 67\)](#page-33-0).

**CONSEJO PROFESIONAL:** La opción Compensación del valor de exposición ajusta el brillo dentro de la configuración ISO existente. Si el brillo ya ha alcanzado el límite ISO configurado en un entorno con poca luz, el aumento del ajuste de Compensación del valor de exposición no produce ningún efecto. Para subir el brillo aún más, selecciona un valor ISO más alto.

### Especificaciones técnicas: Protune

#### NITIDEZ

El ajuste Nitidez controla la calidad de los detalles capturados en tus vídeos o fotos. Las opciones para este ajuste son Alta (predeterminado), Media y Baja.

Desplázate por las opciones para ver una vista previa en vivo de cada ajuste y, a continuación, toca la que desees.

**CONSEJO PROFESIONAL:** Si tienes pensado aumentar la nitidez durante la edición, selecciona Baja para este ajuste.

### Especificaciones técnicas: Protune

#### AUDIO RAW

Este ajuste crea un archivo .wav independiente para el vídeo, además de la pista de audio .mp4 estándar. Puedes seleccionar el nivel de procesamiento que aplicar a la pista de audio RAW.

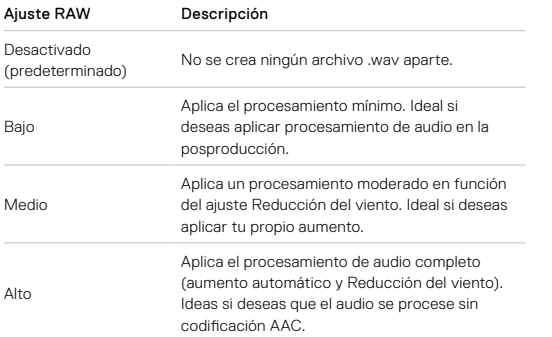

Introduce la tarjeta SD en un lector de tarjetas para acceder a los archivos .wav a través de tu equipo informático. Se guardan con el mismo nombre y en la misma ubicación que los archivos .mp4.

### Especificaciones técnicas: Protune

### REDUCCIÓN DEL VIENTO

Tu HERO8 Black usa tres micrófonos para capturar el sonido durante la grabación de vídeo. Puedes personalizar cómo se usan en función de las condiciones en las que estás grabando y el tipo de sonido que desees en el vídeo terminado.

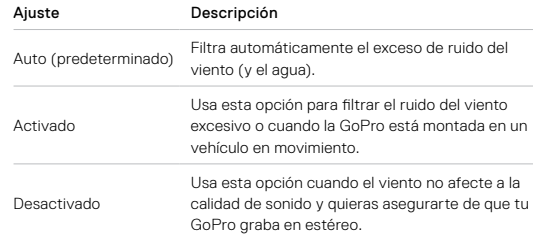

GoPro se esfuerza por ofrecer el mejor servicio de atención al cliente posible. Para comunicarte con el servicio de atención al cliente de GoPro, visita [gopro.com/help](http://gopro.com/help).

### Marcas comerciales

GoPro, HERO y sus respectivos logotipos son marcas comerciales o marcas comerciales registradas de GoPro, Inc. en los Estados Unidos y otros países. © 2019 GoPro, Inc. Todos los derechos reservados. Para obtener información sobre patentes, visita [gopro.com/patents](http://gopro.com/patents). GoPro, Inc., 3000 Clearview Way, San Mateo CA 94402 | GoPro GmbH, Floessergasse 2, 81369 Munich, Germany

### Información normativa

Para ver la lista completa de certificaciones de países, consulta el documento "Instrucciones importantes acerca de la seguridad y el producto" que se incluye con la cámara o visita [gopro.com/help](http://gopro.com/help).

# $\epsilon$